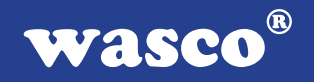

# **OPTOPRE-PCI8 EXTENDED**

### **EDV-Nr.: A-423800**

8 Eingänge über Optokoppler (8 Eingänge interruptfähig) 8 Ausgänge über Relais 16 TTL-Eingänge 16 TTL-Ausgänge 3 \* 16-Bit-Zähler - interruptfähig

### **Copyright© 2006 by Messcomp Datentechnik GmbH**

Diese Dokumentation ist urheberrechtlich geschützt. Alle Rechte sind vorbehalten.

Messcomp Datentechnik GmbH behält sich das Recht vor, die in dieser Dokumentation beschriebenen Produkte jederzeit und ohne Vorankündigung zu verändern.

Ohne schriftliche Genehmigung der Firma Messcomp Datentechnik GmbH darf diese Dokumentation in keinerlei Form vervielfältigt werden.

### **Geschützte Warenzeichen**

IBM PC, PC/XT und PC/AT sind geschützte Warenzeichen von International Business Machines (IBM).

BASIC ist ein geschütztes Warenzeichen von Dartmouth College. Turbo Pascal, Turbo C sind geschützte Warenzeichen von Borland. Quickbasic ist ein eingetragenes Warenzeichen von Microsoft. Powerbasic ist ein eingetragenes Warenzeichen von Robert S. Zale.

wasco<sup>®</sup> ist ein eingetragenes Warenzeichen.

### **Haftungsbeschränkung**

Die Firma Messcomp Datentechnik GmbH haftet für keinerlei, durch den Gebrauch der Interfacekarte OPTOPRE-PCI8EXTENDED und dieser Dokumentation, direkt oder indirekt entstandenen Schäden.

### **Inhaltsverzeichnis**

### **1. Produktbeschreibung**

### **2. Installation der OPTOPRE-PCI8** EXTENDED<br>2.1 Installation der Karte in den Rechner

2.1 Installation der Karte in den Rechner

#### **3. Anschlussstecker**

- 3.1 Lage der Anschlussstecker auf der Platine
- 3.2 Steckerbelegung von CN1
- 3.3 Steckerbelegung von CN2

#### **4. Jumperblöcke**

- 4.1 Lage der Jumperblöcke auf der Platine
- 4.2 Jumperblockbelegung JP1
- 4.3 Jumperblockbelegung JPCN2
- 4.4 Jumperblockbelegung JPLED07
- 4.5 Jumperblockbelegung JI00...JI07
- 4.6 Jumperblockbelegung JPK04...JPK07

#### **5. Systemkomponenten**

- 5.1 Blockschaltbild
- 5.2 Zugriff auf die Systemkomponenten
- 5.3 Miniatursicherungen F1, F2

#### **6. 8 Optokopplereingänge**

- 6.1 Pinbelegung der Eingangsoptokoppler
- 6.2 Eingangsbeschaltung der Optokoppler IN00...IN07
- 6.3 Eingangsspannungsbereiche

#### **7. 8 Ausgänge über Relais**

- 7.1 Pinbelegung der Relais
- 7.2 Ausgangsbeschaltung der Relais K00...K03
- 7.3 Ausgangsbeschaltung der Relais K04...K07
- 7.4 Kontaktschutzschaltung

### **8. 3 \* 16 Bit Zähler (Timer 8254)**

### **9. 16 TTL-Eingänge über 74LS244**

### **10. 16 TTL-Ausgänge über 74ABT273**

### **11. Interrupt**

- 11.1 Interrupt-Anforderungen
- 11.2 Interrupt-Register

#### **12. Programmierung unter DOS®**

- 12.1 Programmierung der OPTOPRE-PCI8
- 12.2 Zuordnung der Portadressen

### **13. Programmierung unter Windows®**

- 13.1 Programmierung der OPTOPRE-PCI8
- 13.2 Installation der Windows® Treiber

### **14. Zubehör**

- 14.1 Passendes wasco<sup>®</sup>-Zubehör
- 14.2 Anschlusstechnik (Anwendungsbeispiele)
- 14.3 Einzelkomponenten zur Eigenkonfektionierung

### **15. Fehlersuche**

- **16. Technische Daten**
- **17. Produkthaftungsgesetz**

### **18. EG-Konformitätserklärung**

### **Anhang**

Kontaktschutzschaltung

 $^{\circledR}$ **WASCO** 

### **1. Produktbeschreibung**

Die OPTOPRE-PCI8EXTENDED bietet acht digitale Eingänge und acht digitale Ausgänge mit galvanischer Trennung, einzeln für jeden Kanal. Die Potentialtrennung der Eingänge ist durch acht hochwertige Optokoppler mit Schmitt-Trigger-Funktion, bei den Ausgängen durch acht Relais gegeben. Durch TAZ-Dioden sind die Eingänge zusätzlich gegen schädliche Spannungsspitzen geschützt. Über leicht wechselbare, steckbar angebrachte Widerstandsarrays sind zwei verschiedene Eingangsspannungsbereiche einstellbar. Die Relais der Ausgänge bewältigen einen Schaltstrom von maximal 2 A. Interruptauslösungen sind durch acht der 16 Optokopplereingänge oder zeitabhängig durch einen Timer/Zählerbaustein, kombiniert mit einem Quarzoszillator, realisierbar. Für sonstige Steueraufgaben befinden sich 16 digitale Ein- und 16 digitale Ausgänge, die TTL-kompatibel sind, auf der Karte. Zur galvanisch getrennten Spannungsversorgung der Eingangsoptokoppler steht ein DC/DC-Wandler zur Verfügung. Die Anschlüsse der Optokoppler und Relais liegen an einer 37poligen D-Sub-Buchse an. Die TTL-Ein- und TTL-Ausgänge sind an einer 68poligen SCSI-II Buchse abgreifbar.

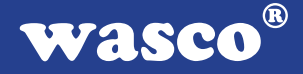

### **2. Installation der OPTOPRE-PCI8EXTENDED**

#### **2.1 Installation der Karte in den Rechner**

Achten Sie vor dem Einbau der OPTOPRE-PCI8 darauf, dass der Rechner vom Netz getrennt oder zumindest ausgeschaltet ist. Beim Einbau der Interface-Karte in den laufenden Rechner besteht die Gefahr, dass neben der OPTOPRE-PCI8 auch andere Karten des PCs oder Rechners beschädigt oder zerstört werden.

Wählen Sie in Ihrem Rechner einen freien PCI-Steckplatz in den Sie dann die Karte einsetzen. Nehmen Sie dazu auch das Benutzerhandbuch Ihres Computers zu Hilfe. Verschrauben Sie das Slotblech der Platine mit dem Rechnergehäuse, damit sich die Karte nicht während des Betriebs unter Einwirkung der Anschlusskabel aus dem Steckplatz lösen kann.

### **3. Anschlussstecker**

### **3.1 Lage der Anschlussstecker auf der Platine**

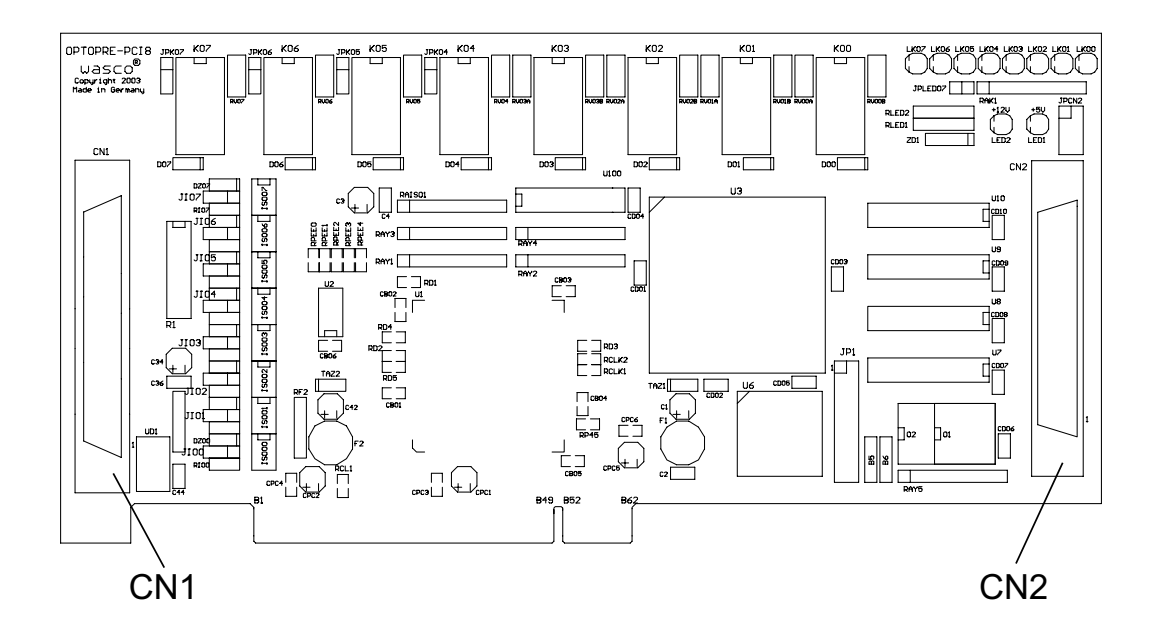

### **CN1:**

Optokoppler-Eingänge IN00...IN07, Relais-Ausgänge OUT00... OUT07

### **CN2:**

TTL-Eingänge DIN00...DIN15, TTL-Ausgänge DOUT00... DOUT15

### **3.2 Steckerbelegung von CN1**

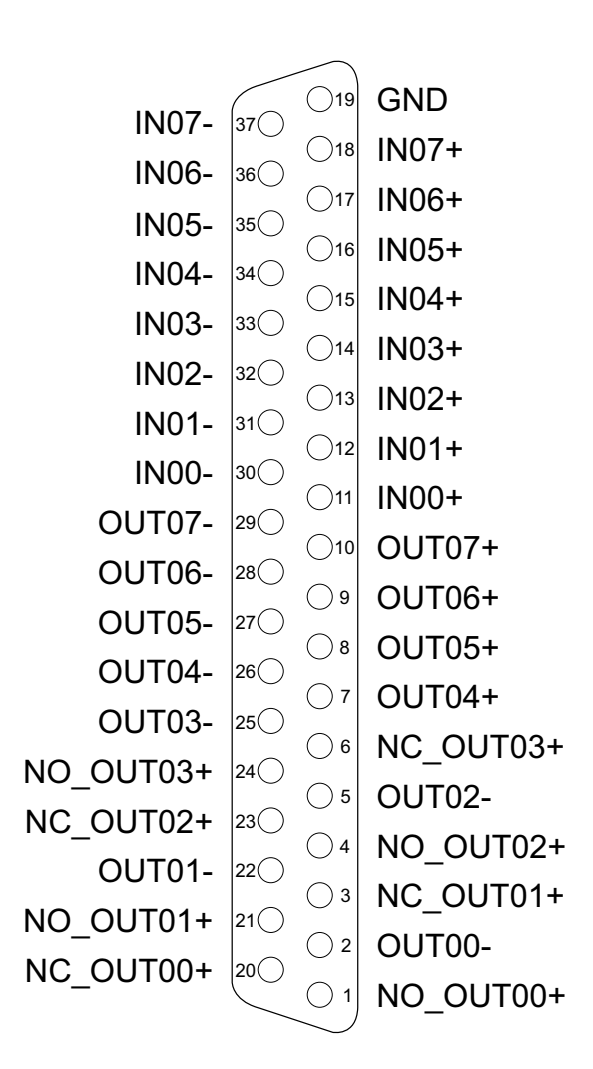

**GND:** Masse des Rechners

OPTOPRE-PCI8<sub>EXTENDED</sub> © 2006 by Messcomp Datentechnik GmbH DV04

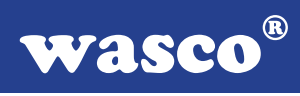

### **3.3 Steckerbelegung von CN2**

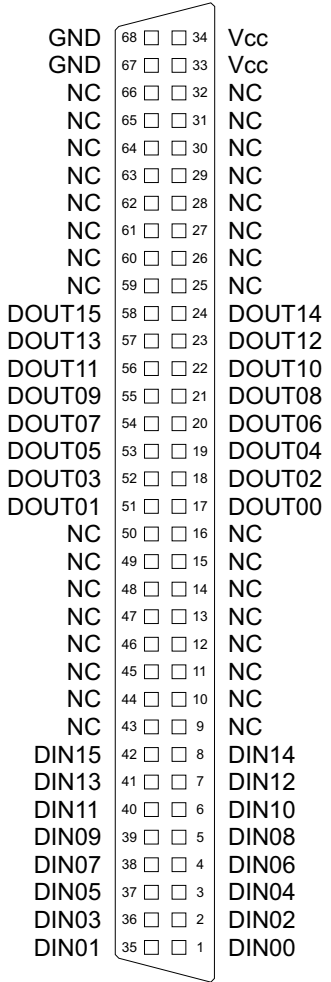

#### **Vcc:**

Interne Versorgungsspannung (+ 5V) des Rechners. Hier niemals eine externe Spannung anlegen.

#### **GND:**

Masse des Rechners

**NC:** Pin nicht belegt

OPTOPRE-PCI8EXTENDED © 2006 by Messcomp Datentechnik GmbH DV04

### **4. Jumperblöcke**

### **4.1 Lage der Jumperblöcke auf der Platine**

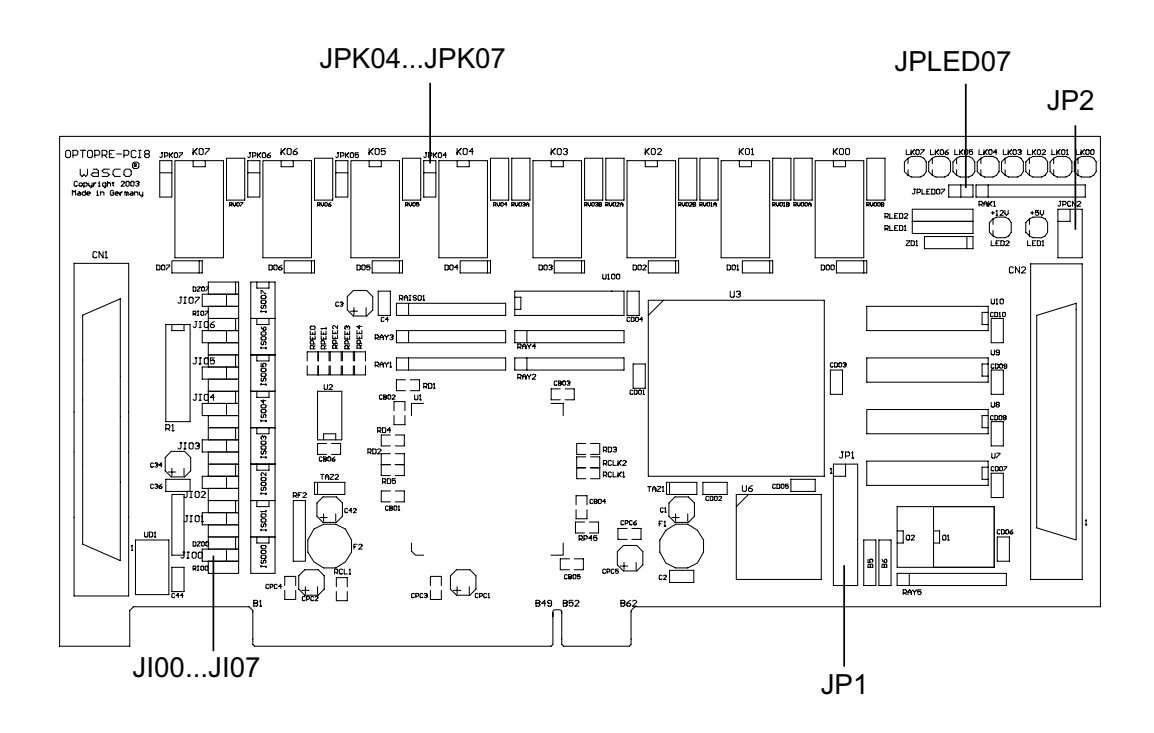

### **JP1:**

Jumperblock für Anwendung des Timers

### **JPCN2:**

Verbinden der internen Versorgungsspannung des PC auf die SCSI-II Buchse CN2

### **JPLED07:**

Verbinden der Spannungsversorgung für die Status-LEDs LK00...LK07 (Printrelais-Ausgänge)

### **JI00...JI07:**

Beschaltung der Optokoppler-Eingänge IN00...IN07

### **JPK04...JPK07:**

Beschaltung der Printrelais-Ausgänge OUT04...OUT07 (Öffner od. Schließer)

### **4.2 Jumperblockbelegung JP1**

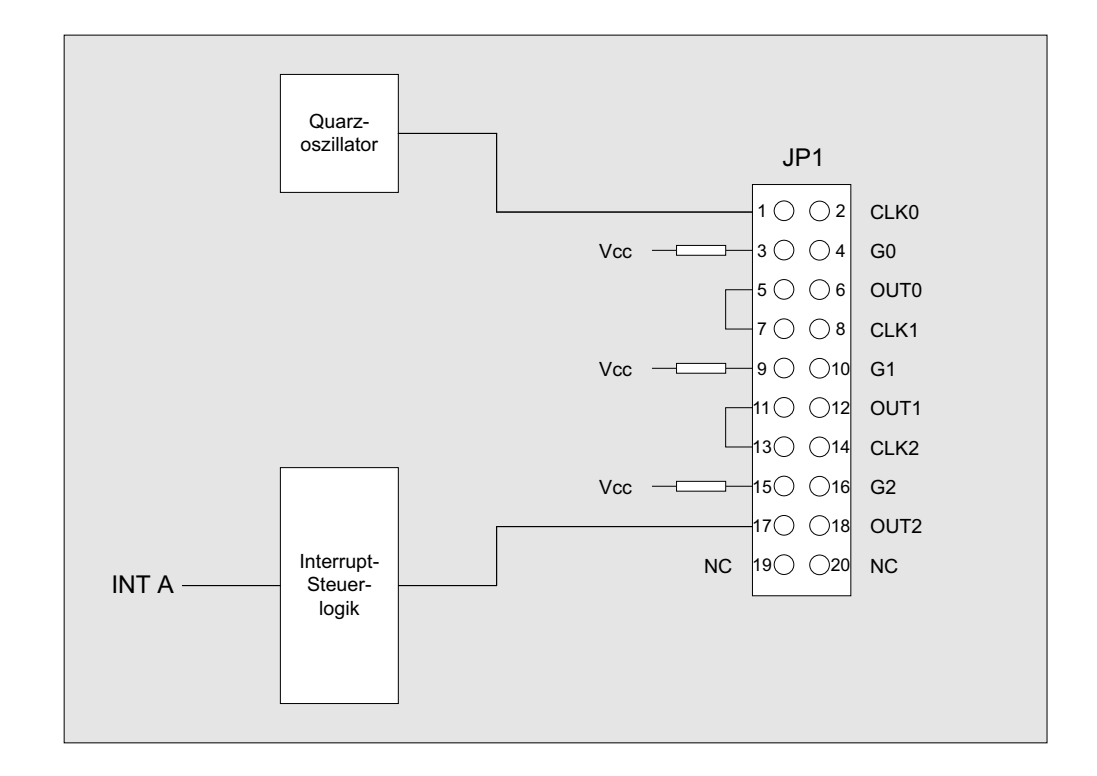

### **4.3 Jumperblockbelegung JPCN2**

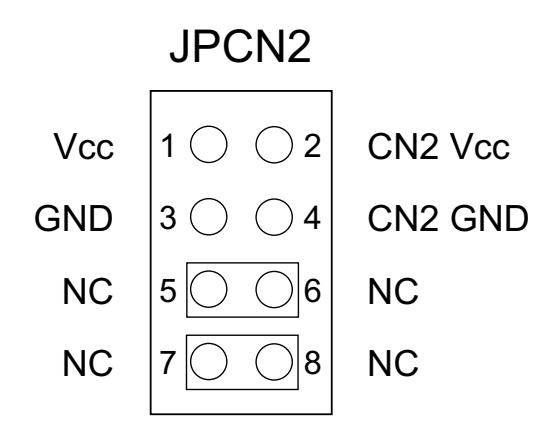

### **4.4 Jumperblockbelegung JPLED7**

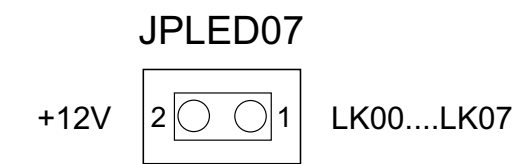

Parallel zu den Ausgangsrelais befinden sich acht Status-LEDs auf der OPTOPRE-PCI8. Über den Jumper JPLED07 können diese Status-LEDs zu- oder abgeschaltet werden.

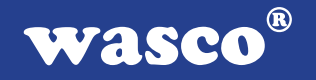

### **4.5 Jumperblockbelegung JI00...JI07**

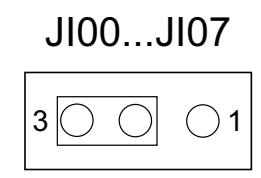

Jumperverbindung 2-3 (default): Steuerung der Optokoppler-Eingänge über den Plus- und Minuseingang.

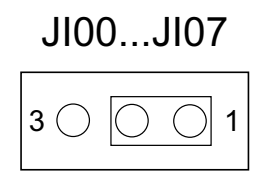

Jumperverbindung 1-2: Steuerung der Optokoppler-Eingänge über den Minuseingang. Der Pluseingang liegt hierbei fest auf einer internen Spannung von +24V, die über einen DC/DC Wandler erzeugt wird.

### **4.6 Jumperblockbelegung JPK04...JPK07**

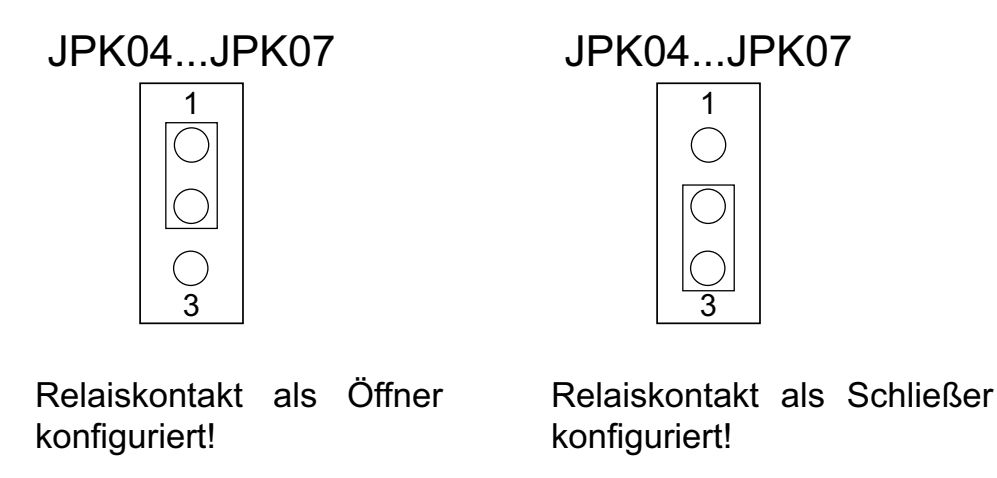

OPTOPRE-PCI8<sub>EXTENDED</sub> © 2006 by Messcomp Datentechnik GmbH DV04

### **5. Systemkomponenten**

### **5.1 Blockschaltbild**

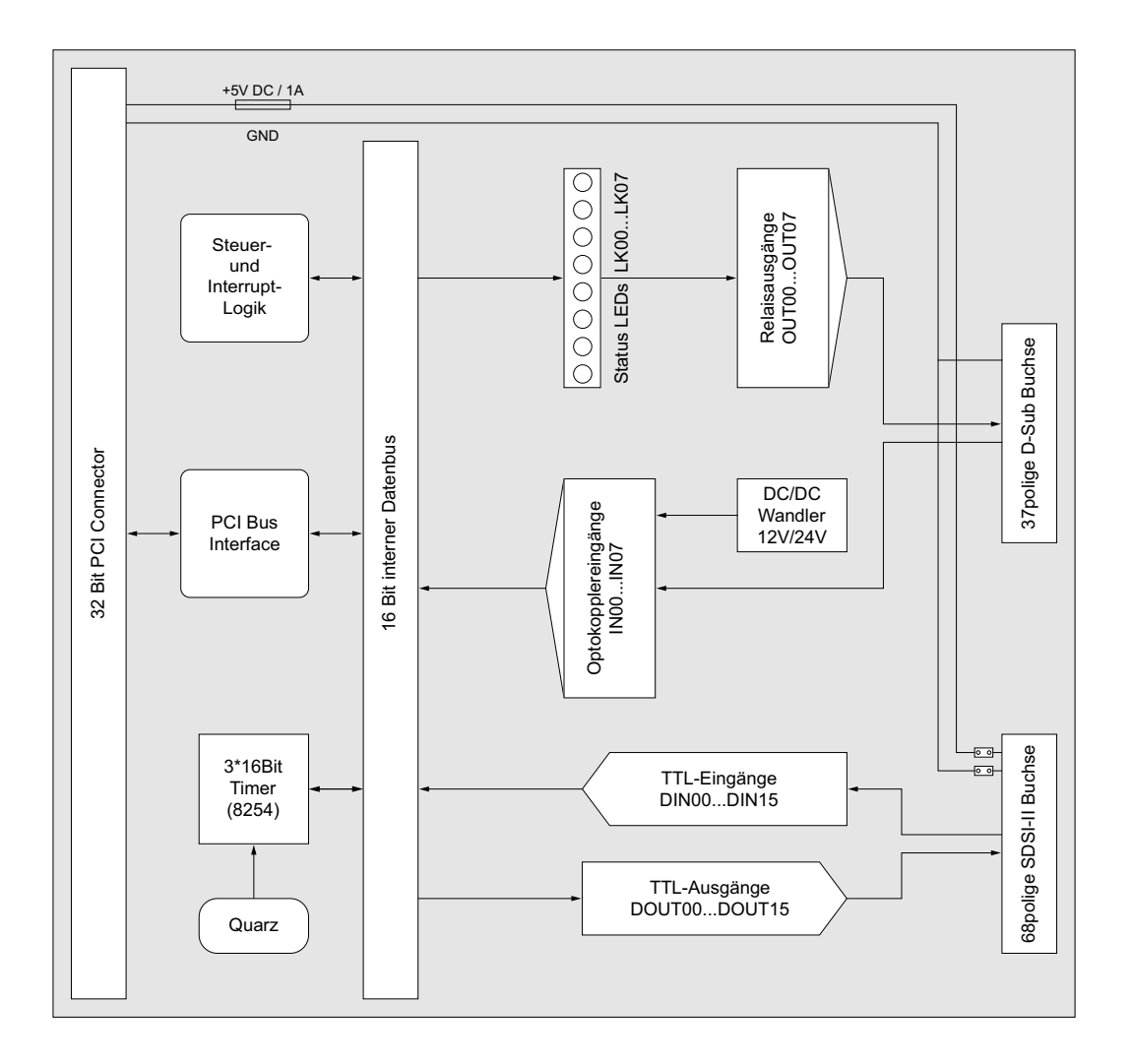

#### $^{\circ}$ **WASCO**

### **5.2 Zugriff auf die Systemkomponenten**

Der Zugriff auf die Hardware-Komponenten der OPTOPRE-PCI8 erfolgt durch das Lesen von bzw. Schreiben in Portadressen mit Hilfe von Library-Funktionen. Die für die OPTOPRE-PCI8 relevanten Portadressen ergeben sich abhängig von einer vom PCI-Bios vergebenen Basisadresse. Der Portzugriff auf die OPTOPRE-PCI8 erfolgt ausschließlich im Word Zugriff (16Bit), Byte und Doppel-Word Zugriffe können nicht verwendet werden. (Hinweise hierzu finden Sie im Kapitel Programmierung sowie in den Beispielprogrammen auf der mitgelieferten CD).

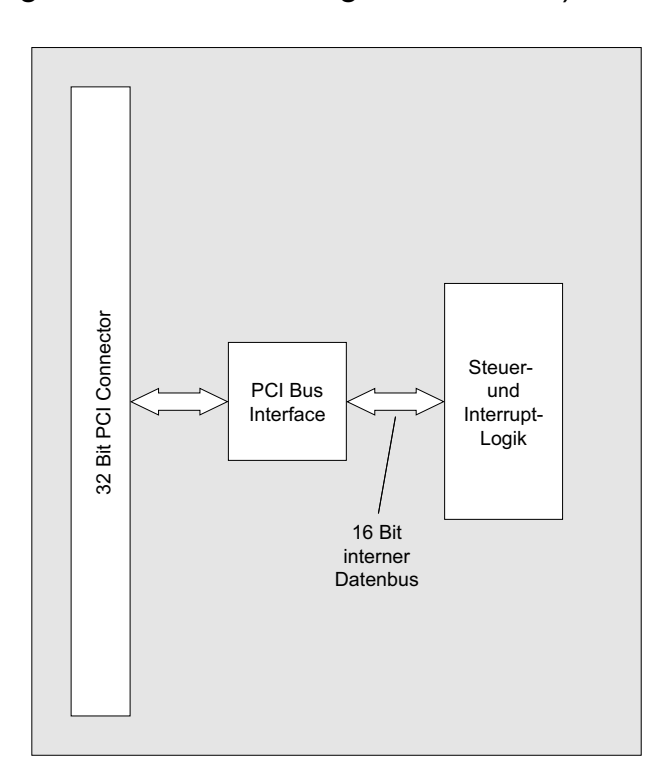

### **5.3 Miniatursicherungen F1, F2**

Um Schäden an der Karte zu vermeiden, befinden sich zwei Miniatursicherungen (F1, F2) und zwei Kontroll-LEDs für die Versorgungsspannungen der Timer- und I/O-Komponenten auf der Karte. PCI-Bus Interface und Ansteuerlogik werden direkt vom PCI-Bus mit Spannung versorgt!

 $^{\circledR}$ **WASCO** 

### **6. 8 Optokopplereingänge**

Die OPTOPRE-PCI8 verfügt über 8 Eingangskanäle, deren galvanische Trennung mittels Optokoppler erreicht wird. Die Isolationsspannung zwischen Masse des Computers und Eingang beträgt 500 Volt, während die Spannung zwischen den Eingangskanälen auf 100 Volt begrenzt ist. Die Eingangsoptokoppler verfügen über eine Schmitt-Trigger Funktion.

### **6.1 Pinbelegung der Eingangsoptokoppler**

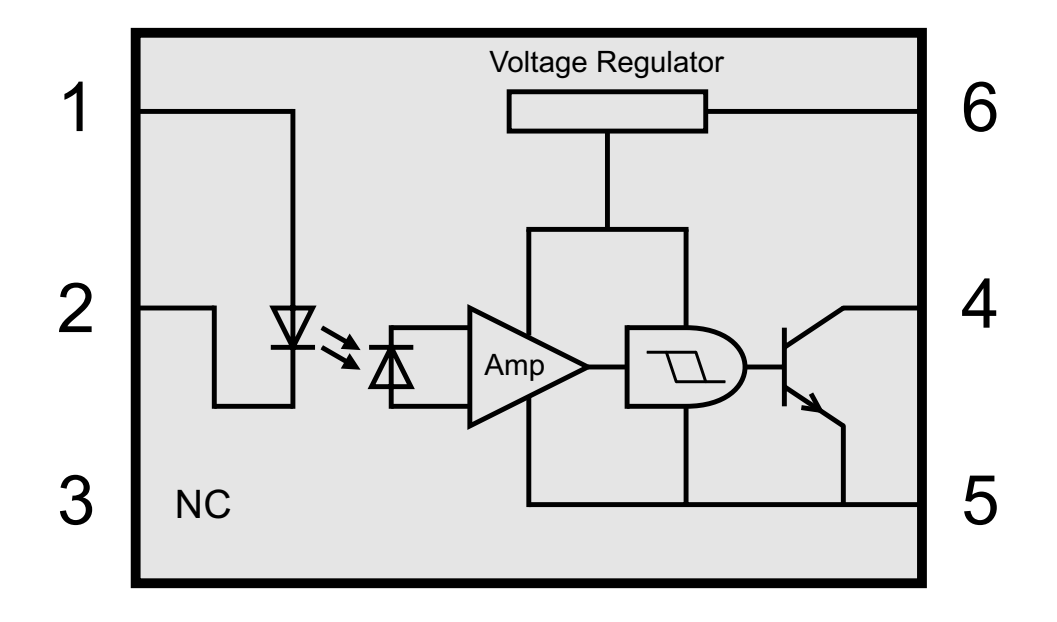

### **6.2 Eingangsbeschaltung der Optokoppler IN00...IN07**

Die 8 Eingangskanäle der OPTOPRE-PCI8 können in zwei verschiedenen Betriebsarten angesteuert werden. Entweder direkt über den Plusund Minuseingang IN00...IN07+ und IN00...IN07- oder nur über den Minuseingang. Hierfür wird der Pluseingang über einen Jumper fest auf + 24V gelegt. Die Auswahl der Betriebsart erfolgt über die Jumper JI00... JI07 für jeden Kanal separat.

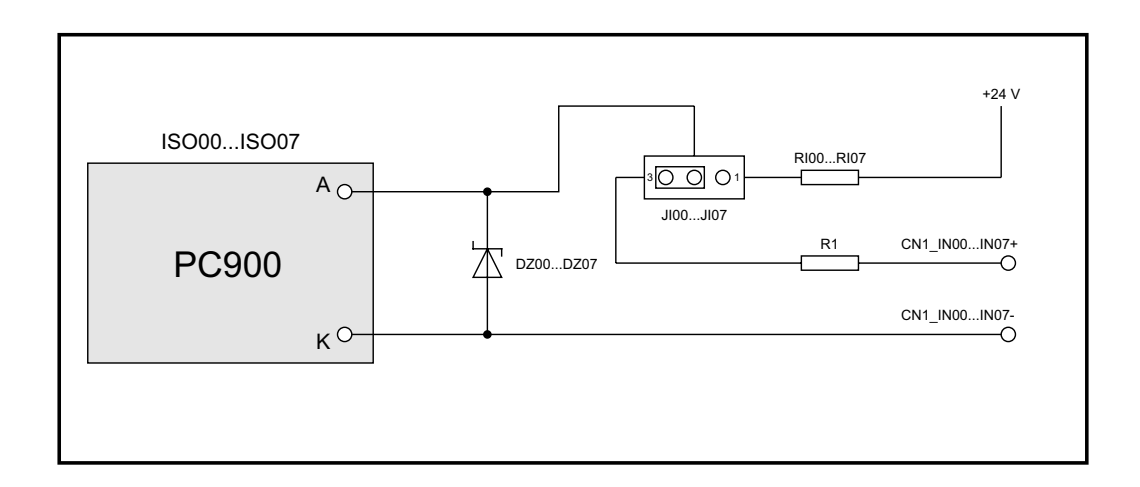

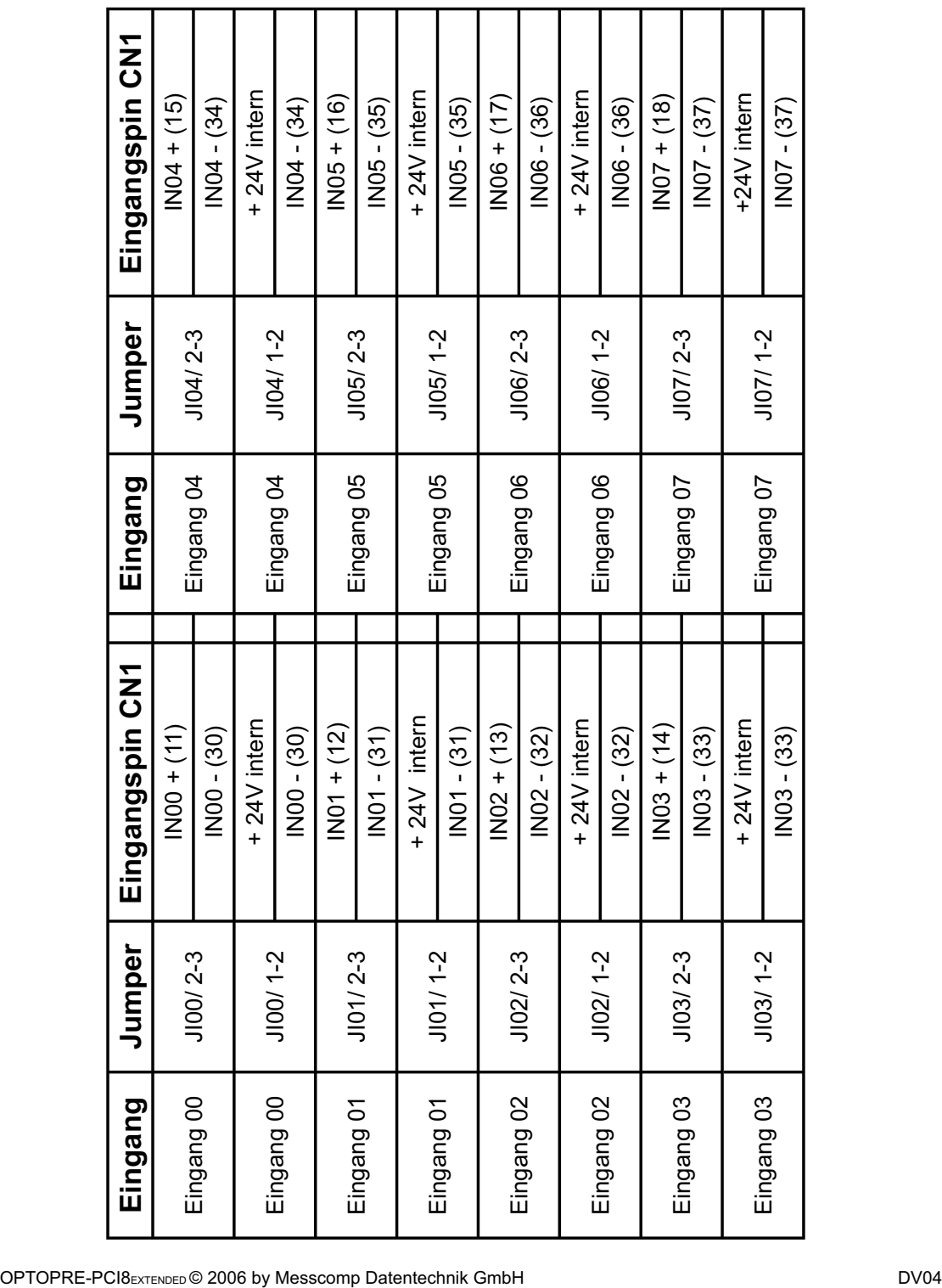

### **6.3 Eingangsspannungsbereiche**

Für die direkte Beschaltung über den Plus- und Minuseingang kann durch den Austausch des Widerstands-Arrays R1 ein zweiter Eingangsspannungsbereich ausgewählt werden.

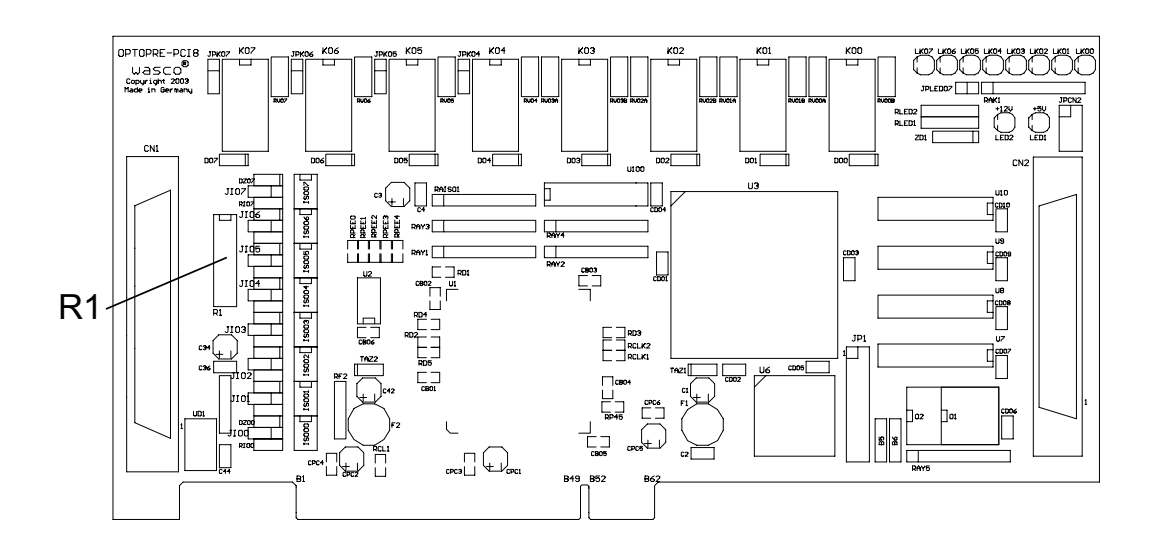

Die Daten der zwei Eingangsspannungsbereiche entnehmen Sie bitte der folgenden Tabelle:

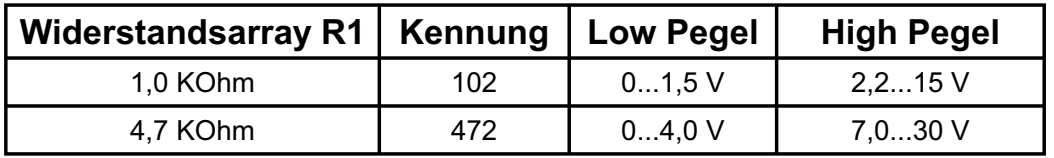

 $^{\circledR}$ **wasco** 

### **7. 8 Ausgänge über Relais**

Die OPTOPRE-PCI8 verfügt über 8 Ausgangskanäle, deren galvanische Trennung mittels acht Relais (8 \* Wechsler) erreicht wird. Die Relaiskontakte sind sowohl als Schließer (normal open) als auch Öffner (normal closed) verwendbar.

### **7.1 Pinbelegung der Relais**

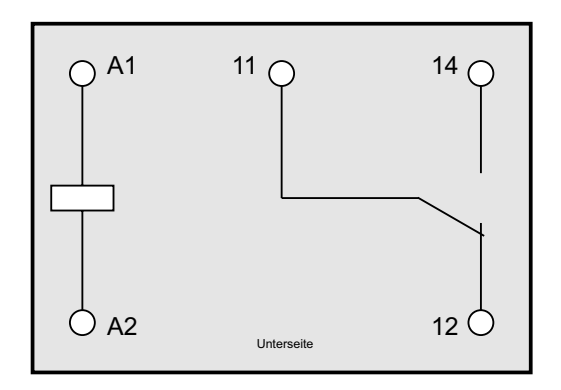

### **7.2 Ausgangsbeschaltung der Relais K00...K03**

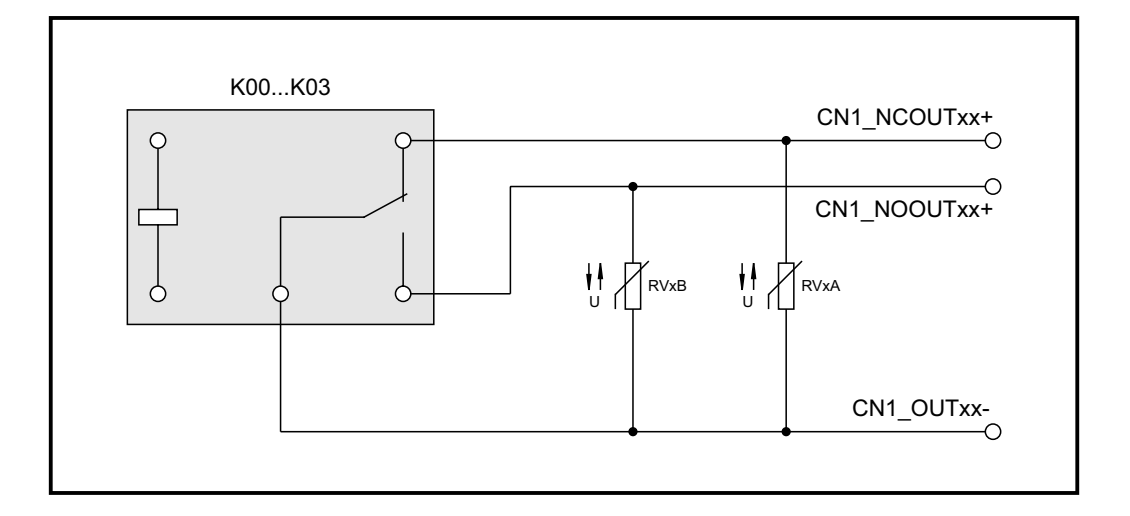

OPTOPRE-PCI8<sub>EXTENDED</sub> © 2006 by Messcomp Datentechnik GmbH DV04

### **7.3 Ausgangsbeschaltung der Relais K04...K07**

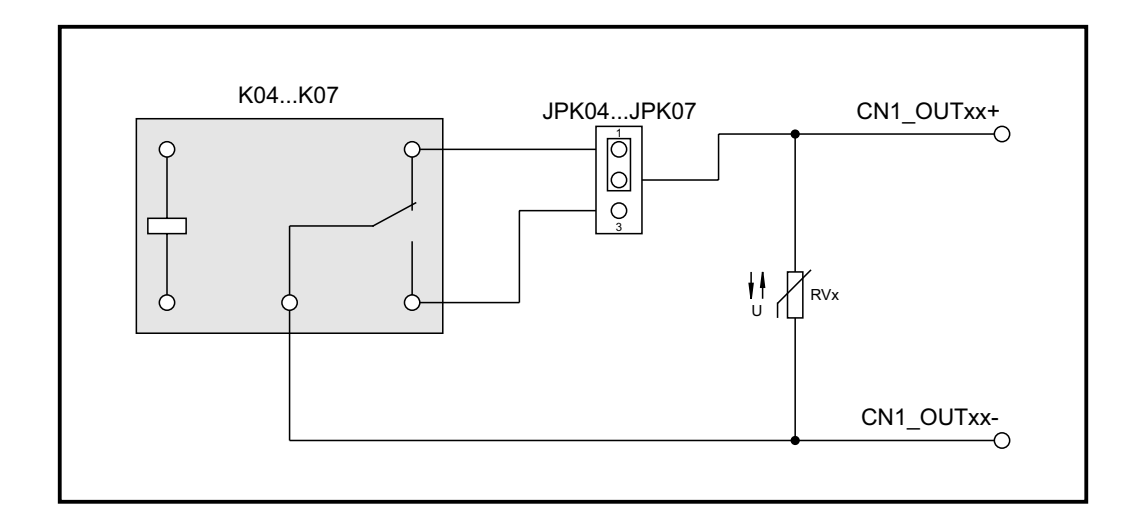

### **7.4 Kontaktschutzschaltung**

### **Schutzvaristor RV00A/B...RV04A/B, RV04...RV07**

Zum Schalten einer induktiven Last kann es von Vorteil sein, einen Schutzvaristor parallel zu den Relais-Schaltkontakten zu setzen. Für diese anwenderspezifische Zusatzbeschaltung wurden bei der OPTOP-RE-PCI8EXTENDED die Lötpunkte RV00A/B...RV03A/B sowie RV00...RV07 vorgesehen.

Weitere Beispiele zu Kontaktschutzschaltungen finden Sie im Anhang "Kontaktschutzschaltungen".

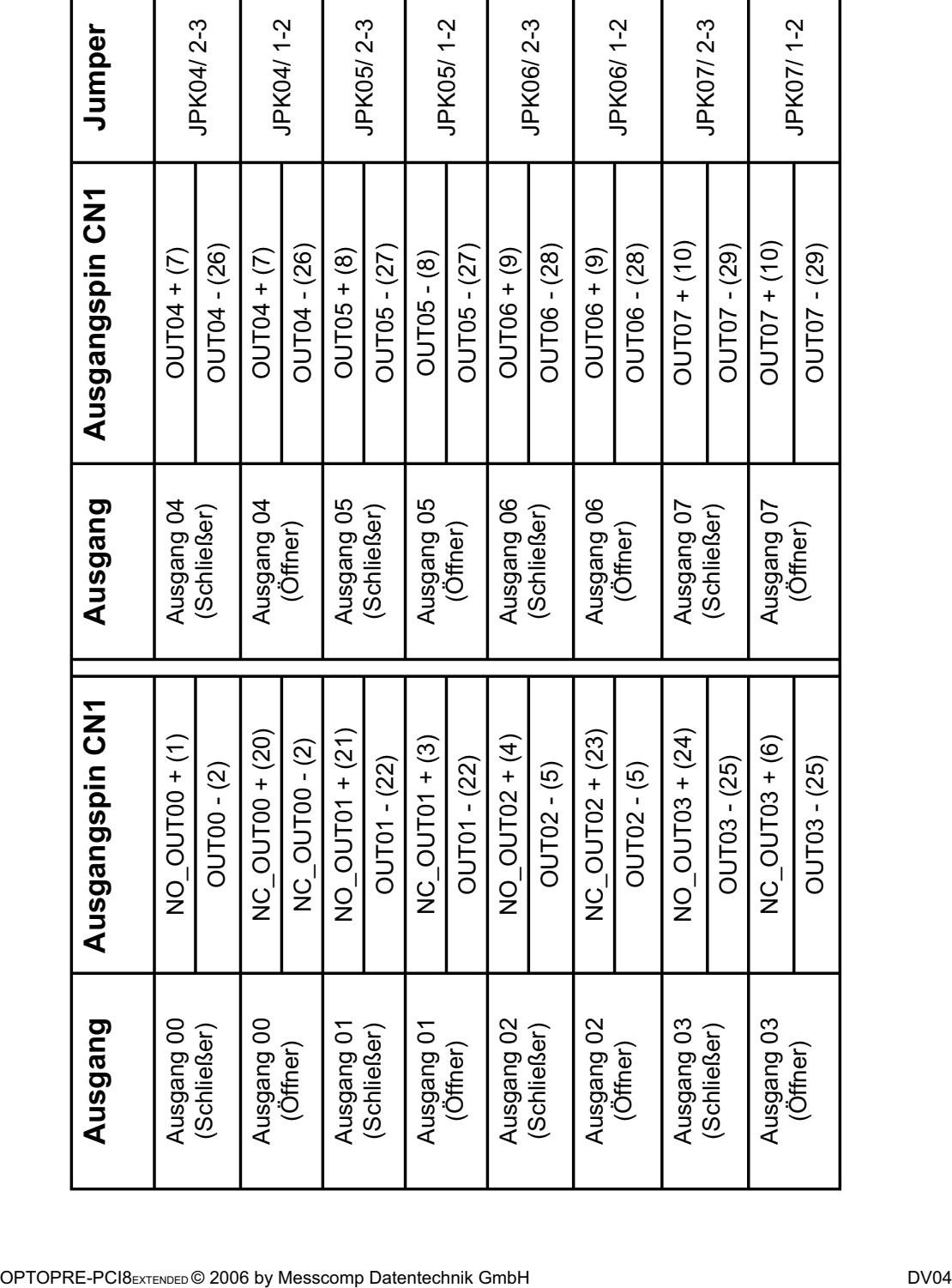

22

 $\circledR$ WASCO

### **8. 3 \* 16 Bit Zähler (Timer 8254)**

#### **8.1 Zähler 0, 1 und 2**

Jeder der drei Zähler besteht aus einem 16-Bit-Abwärtszähler, der wahlweise für dezimales oder duales Zählen verwendet werden kann. Alle drei Zähler sind in der Funktion vollkommen identisch, sie arbeiten voneinander völlig unabhängig und können parallel in verschiedenen Betriebsarten betrieben werden. Durch das Steuerwort wird die Funktion des Gates, des Ein- und Ausgangs bestimmt. Im Format des Steuerwortes sind spezielle Kennzeichen zum Laden des Zähleranfangwertes enthalten. Bei der Verwendung als Ereigniszähler kann der Zählerinhalt mit einem einfachen Lesebefehl ausgelesen werden.

#### **8.2 Steuerwort-Register**

In das Steuerwort-Register kann nur eingeschrieben werden. Durch "High" an den Eingängen A0 und A1 ist das Register ausgewählt. Daten, die über die Datenbus-Schnittstelle hereinkommen, werden vom Steuerwortregister übernommen. Die gespeicherten Informationen bestimmen die Auswahl der Zählart (dezimal, dual), die Arbeitsweise der Zähler und das Laden der Zählerregister.

#### **8.3 Schreib-/Leselogik**

Der Prozessor sendet über den System-Steuerbus Steuersignale. Die Schreib-/Lese-Logistik empfängt die Signale und erzeugt für den Funktionsablauf notwendige interne Steuersignale. Mit /CS wird die Schreib- /Lese-Logistik freigegeben oder gesperrt. Eine Funktionsänderung durch die Systemsoftware ist ohne vorheriges Auswählen des Bausteines nicht möglich.

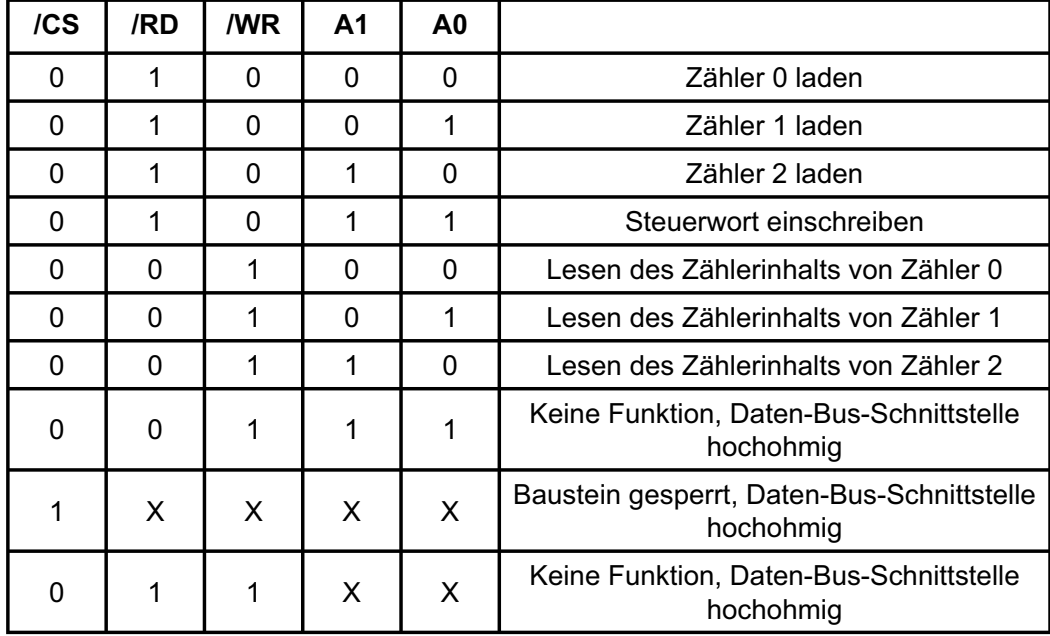

### **8.4 Schreib-/Leselogik**

 $X =$  beliebig

### **8.5 Steuerwort-Register**

Die Betriebsart jedes Zählers wird durch Software mit einfachen Ausgabebefehlen festgelegt. Jeder der drei Zähler muss dabei gesondert durch ein Steuerwort, das in das Steuerwortregister geschrieben wird, programmiert werden. Für die zeitgesteuerte Interruptauslösung werden die drei Zähler in der Betriebsart 3 programmiert.

24

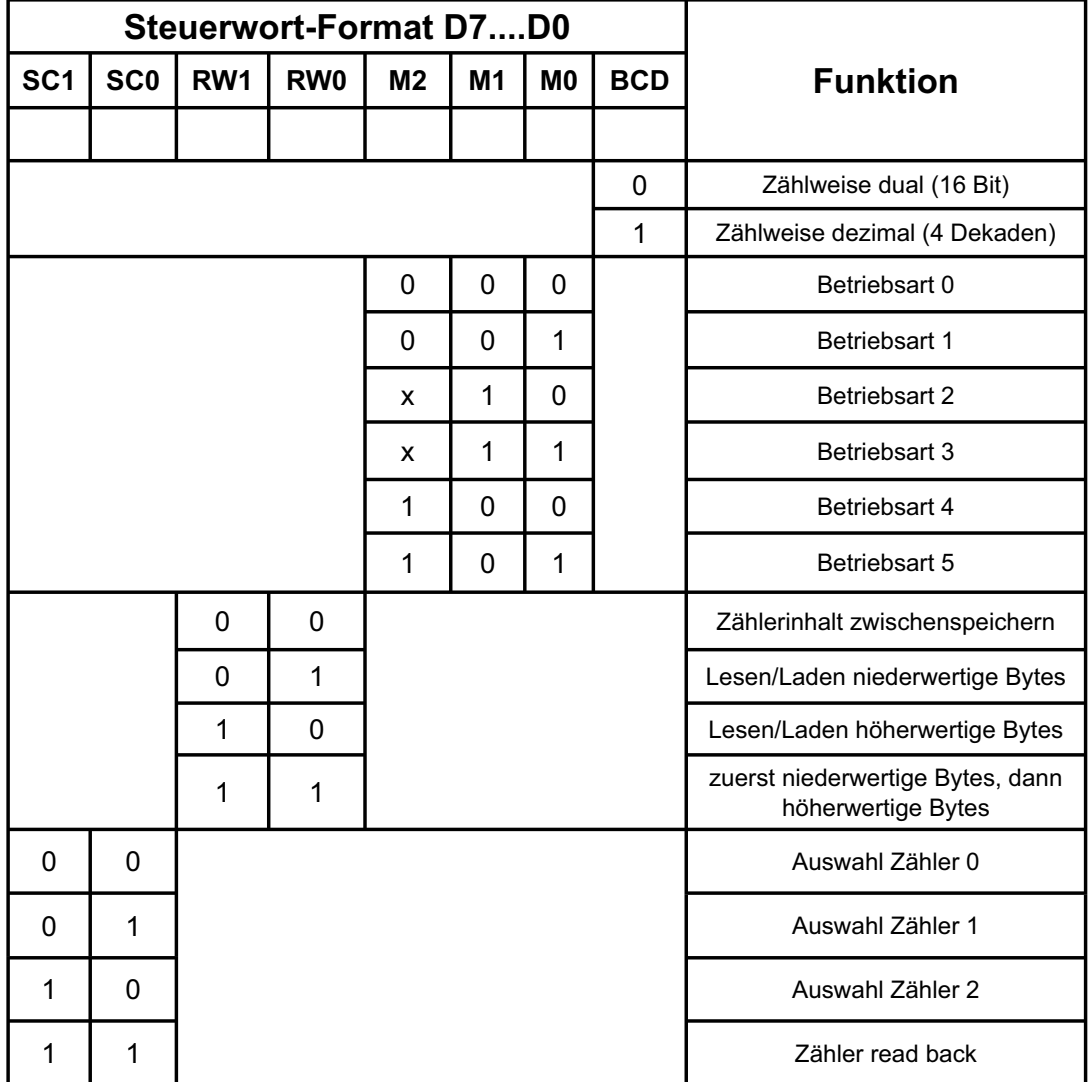

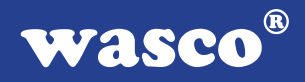

### **8.6 Betriebsart 3**

Rechteckgenerator

Der Zählerausgang bleibt bei geradzahligen Zähleranfangswerten solange auf "High", bis der halbe Anfangswert abgezählt ist. Während der zweiten Hälfte liegt am Ausgang "Low" an. Bei ungeraden Startwerten (n) befindet sich für (n+1)/2 Zähltakte am Ausgang "High" und für (n -1)/2 Takte "Low". Beim Laden eines neuen Ausgangswertes, während eines laufenden Zählvorgangs, wird erst nach dem nächsten Wechsel des Ausgangpegels mit dem neuen Startwert weitergearbeitet. Da der Timer auf der Karte nur für die zeitgesteuerte Interruptauslösung vorgesehen ist, wird hier auf die anderen möglichen Betriebsarten nicht näher eingegangen!

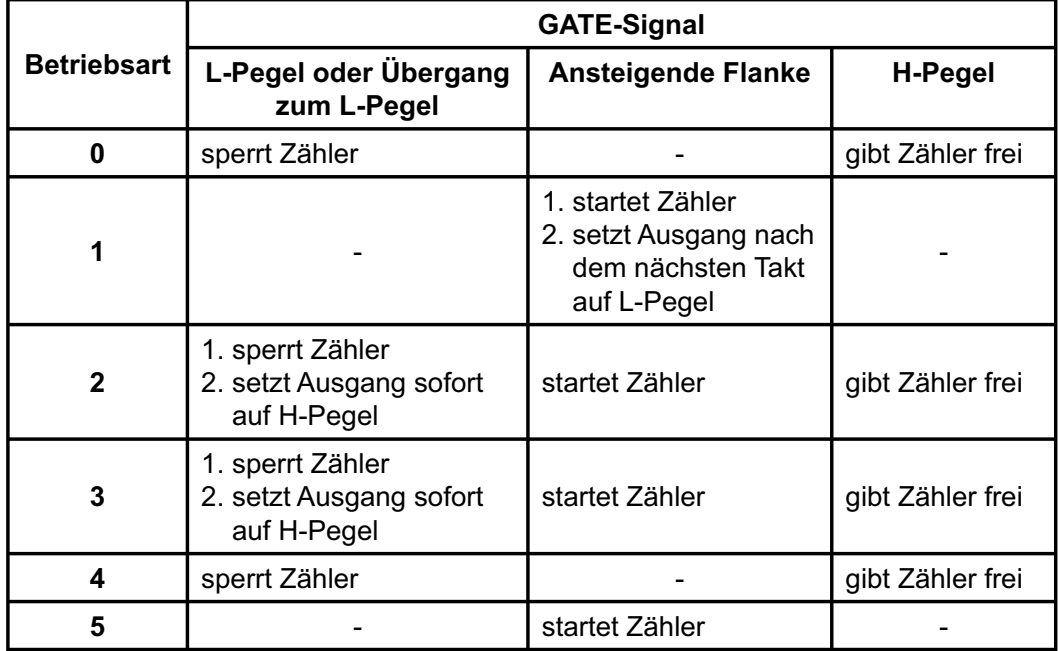

### **8.7 Funktionsübersicht Gate-Eingang**

#### **8.8 Programmierung des Timers**

Durch ein Steuerwort wird die Betriebsart und durch die im Steuerwort angegebene Anzahl der Bytes für den Zähleranfangswert wird das Zählregister geladen. Die Steuerworte können in beliebiger Reihenfolge eingeschrieben werden, denn jeder Zähler hat ein eigenes Steuerwortregister mit gesonderter Adresse (SC0, SC1). Die Zähler können untereinander ebenfalls in beliebiger Reihenfolge geladen werden. Es ist aber unbedingt zu beachten, den Zähler mit der im Steuerwort angegebenen Anzahl von Bytes (höherwertiges MSB) und (niederwertiges (LSB) Byte) zu laden. Die Reihenfolge, die durch RW0 und RW1 im Steuerwort bestimmt wurde muss beim Laden des Zähleranfangswertes ebenfalls beachtet werden. Die ein oder zwei Bytes des Zählerstartwertes können zu jeder beliebigen Zeit, doch nur bis zu der im Steuerwort angegebenen Anzahl, in das Zählregister eingeschrieben werden.

Wird das Zählregister mit lauter Nullen geladen, ergibt das für die Abwärtszähler die maximale Zähldauer. Das sind beim dualen Zählen 216 und beim dezimalen Zählen (BCD) 104 Zähltakte.

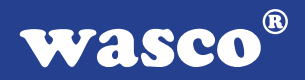

### **9. 16 TTL-Eingänge über 74LS244**

Die OPTOPRE-PCI8 verfügt über 16 Eingangskanäle, die TTL-kompatibel sind. Unbeschaltete oder offene Eingänge zeigen High Pegel an und sollten grundsätzlich auf GND gelegt werden.

### **10. 16 TTL-Ausgänge über 74ABT273**

Die OPTOPRE-PCI8 verfügt über 16 Ausgangskanäle, die TTL-kompatibel sind. Jeder Kanal kann mit max. 20mA Ausgangsstrom belastet werden.

#### $^{\circledR}$ **wasco**

### **11. Interrupt**

#### **11.1 Interrupt-Anforderungen**

Unterbrechungsanforderungen können mit der OPTOPRE-PCI8 folgendermaßen generiert werden:

- zeitabhängig mit Hilfe der Kombination 8254-Timerbaustein/ **Quarzoszillator**
- über die Optokopplereingänge IN00...IN07

Die Interruptanforderungen der OPTOPRE-PCI8 werden über die PCI-Busleitung INTA an einen der Rechner-IRQs weitergeleitet. Die betreffende IRQ-Nummer wird vom PCI-Plug and Play BIOS des Rechners bzw. durch das Betriebssystem vergeben.

Das Interruptsystem lässt sich durch folgendes Blockdiagramm veranschaulichen:

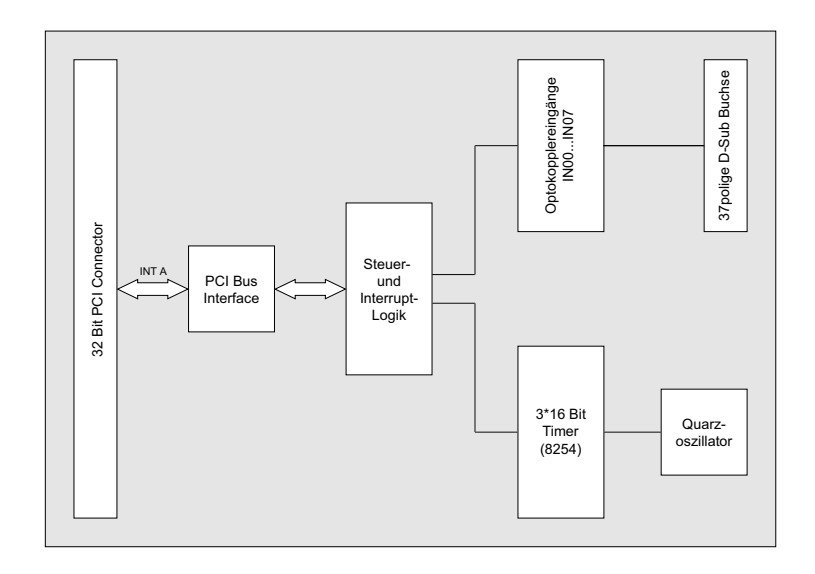

OPTOPRE-PCI8<sub>EXTENDED</sub> © 2006 by Messcomp Datentechnik GmbH DV04

Unterbrechungsanforderungen werden durch die OPTOPRE-PCI8 unter folgenden Bedingungen generiert:

#### Interrupt durch Optokopplereingang IN00...IN07:

--> Unterbrechungsanforderung bei Übergang von LOW auf HIGH-Pegel an mindestens einem der Optokopplereingänge IN00...IN07

Voraussetzung ist die softwaremäßige Freigabe im Interrupt-Kontrollregister sowie im OPTOIN-Interrupt-Maskenregister!

#### Interrupt durch Timer/Quarzoszillator:

--> Unterbrechungsanforderung bei Übergang von HIGH auf LOW-Pegel an OUT2 von Timer 2 des 8254-Bausteins.

Voraussetzung ist die softwaremäßige Freigabe im Interrupt-Kontrollregister!

Zur Generierung zeitgesteuerter Interruptauslösungen wird der Timerbaustein 8254 der OPTOPRE-PCI8 wie folgt verwendet:

Durch Setzen der Jumperverbindungen 1-2 bis einschließlich 17-18 wird der 4 MHz Takt des Quarzoszillators dem Clock-Eingang von Timer 0 zugeführt. Der Ausgang von Timer 0 wird an den Eingang von Timer 1 und dessen Ausgang an den Eingang von Timer 2 gelegt. Timer 2 erzeugt das Signal OUT2, das an die Interruptlogik der OPTOPRE-PCI8 weitergeleitet wird. Eine Unterbrechungsanforderung erfolgt (Freigabe im Interrupt-Kontrollregister vorausgesetzt) bei Übergang von HIGH- auf LOW-Pegel von OUT2.

Programmiert man alle Timer im Betriebsmodus 3 (Rechteckgenerator) so erhält man an OUT2 ein Rechtecksignal, das durch dreifaches Herunterteilen des 4 MHz-Taktes erzeugt wird. Die Frequenz von OUT2 und damit die Frequenz der Interruptauslösungen ergibt sich abhängig von den geladenen Zähleranfangswerten (=Teilerfaktoren).

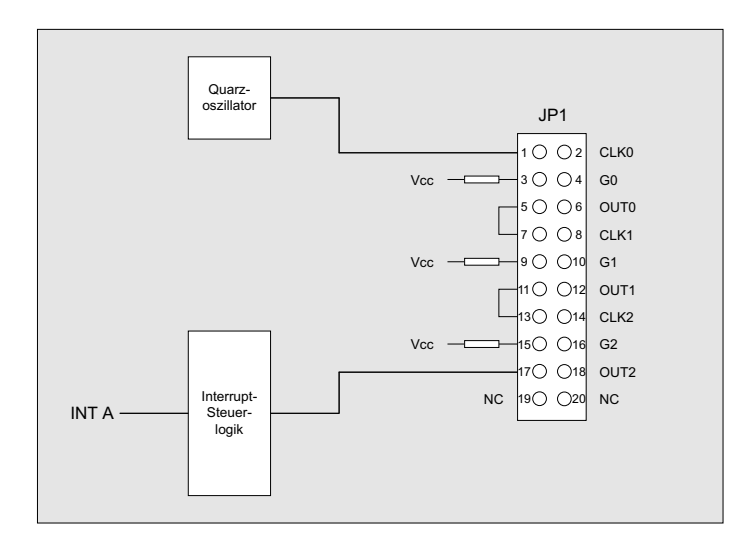

OPTOPRE-PCI8<sub>EXTENDED</sub> © 2006 by Messcomp Datentechnik GmbH DV04

Die Unterbrechungsanforderungen beider Interruptblöcke werden in einer gemeinsamen Interrupt-Serviceroutine bearbeitet. Das Feststellen der Anforderungsquelle erfolgt durch das Lesen des Interrupt-Statusregisters sowie des OPTOIN-Interrupt-Eingangsregisters, das die OPTO-IN-Eingangs-Unterbrechungsanforderungen zwischenspeichert. Die Unterbrechungsanforderungen bleiben bis zum Rücksetzen durch das Lesen quellenspezifischer Resetadressen erhalten!

32

### **11.2 Interrupt-Register**

Zur Interruptprogrammierung der OPTOPRE-PCI8 dienen folgende Steuer-, Lese-, bzw. Rücksetzregister:

### **Interrupt-Kontrollregister (Portadresse BA + \$A0, Schreibzugriff):**

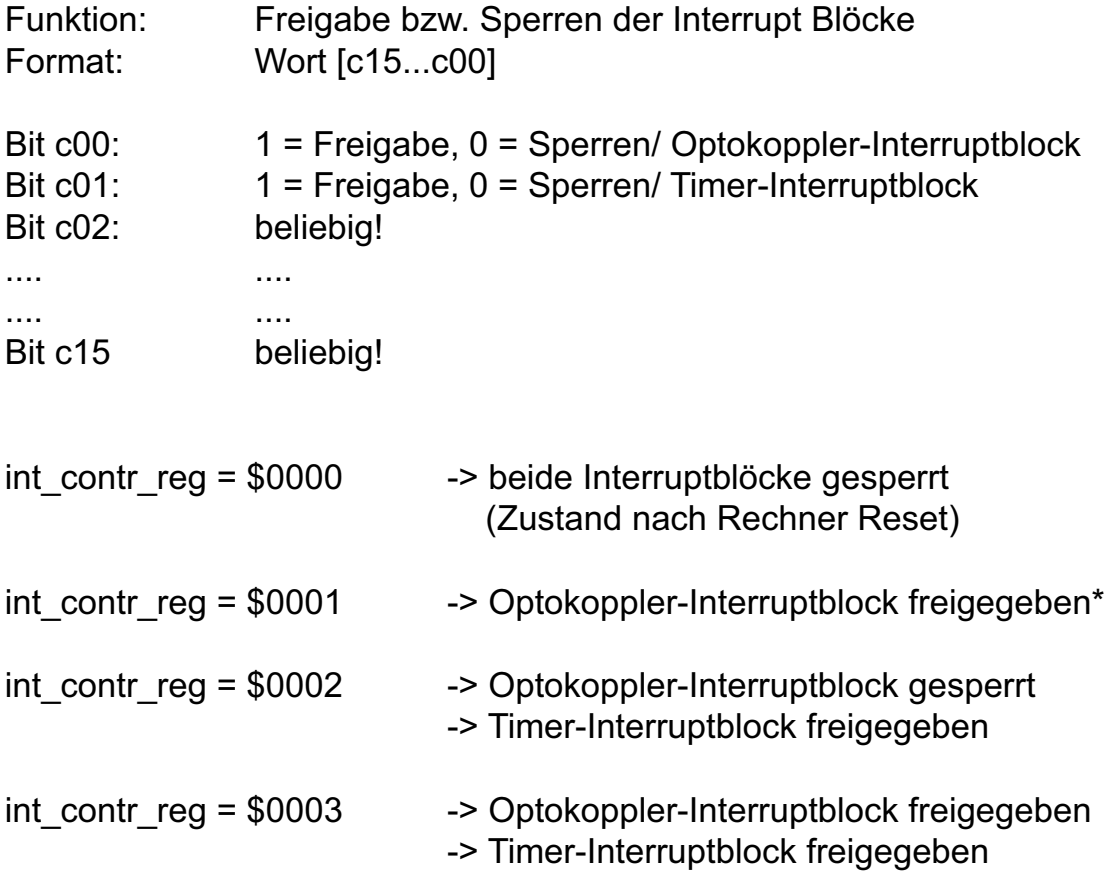

\* zusätzlich muss mindestens ein Eingang im OPTOIN-Interrupt-Maskenregister freigegeben werden!!

### **Optoin-Interrupt-Maskenregister (Portadresse BA + \$A2, Schreibzugriff):**

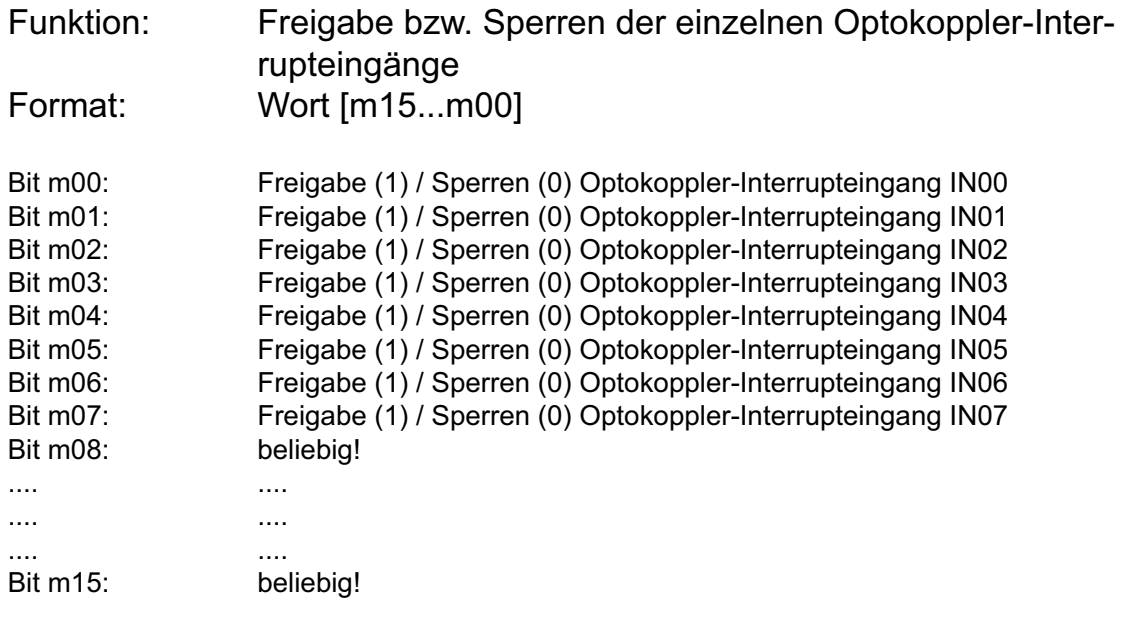

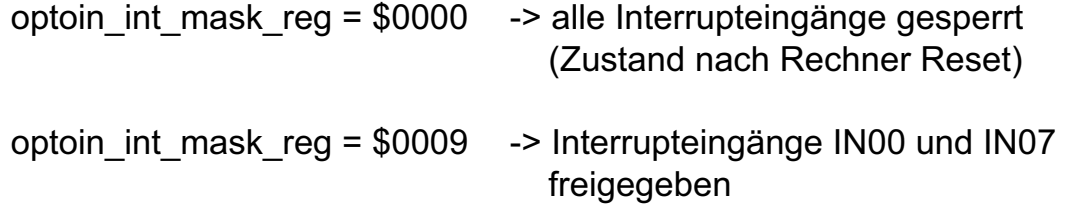

### **Optoin-Interrupt-Eingangsregister (Portadresse BA + \$B0, Lesezugriff):**

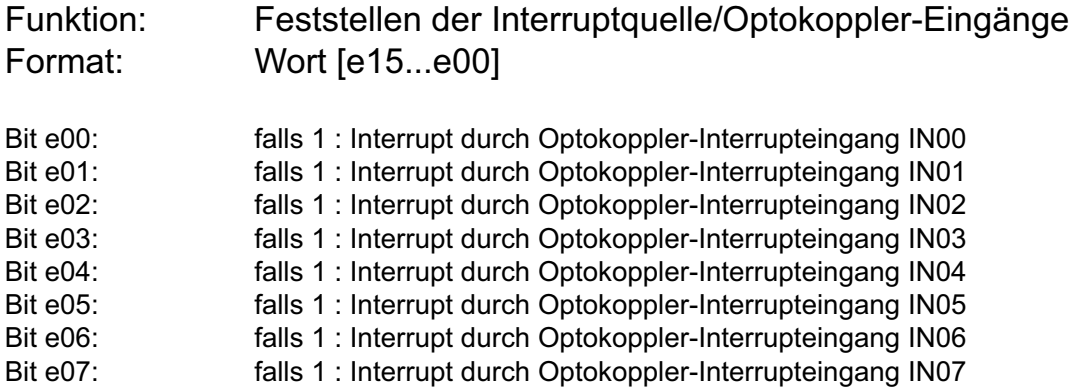

### **Optoin-Interrupt-Reset-Adressen (Portadressen BA + \$C0 + 2\* offs, Lesezugriff):**

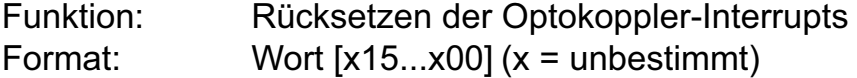

Das Lesen eines Wortes von der Adresse BA + \$C0 + 2\* (offs 0...7) setzt den durch den Optokoppler-Eingang IN00...IN07 ausgelösten Interrupt zurück.

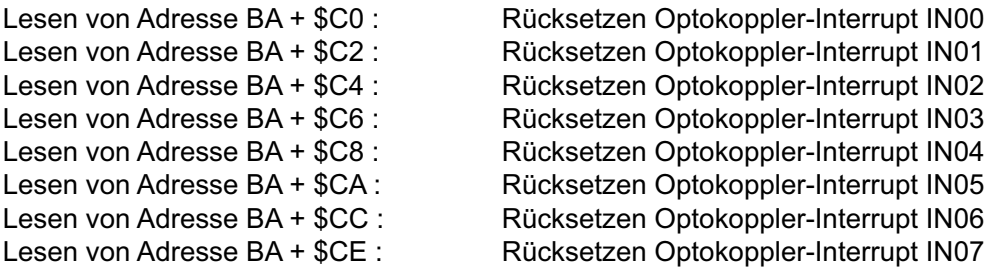

### **Timer-Interrupt-Reset (Portadresse BA + \$BE, Lesezugriff):**

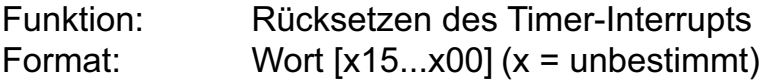

### **Interrupt-Status-Register (Portadresse LC + \$4C, Lesezugriff):**

Funktion: Feststellen der Interrupt-Quelle, Optokoppler/Timer Zur Feststellung muss das eingelesene Wort mit \$20 oder \$04 "UND" verknüpft werden. Format: [s15...s00]

--> gelesenes Wort "AND" \$20 = \$20 --> Timer-Interrupt

--> gelesenes Wort "AND" \$04 = \$04 --> OPTOIN-Interrupt

 $^{\circledR}$ wasco

### **12. Programmierung unter DOS®**

#### **12.1 Programmierung der OPTOPRE-PCI8**

In der beiliegenden Software finden Sie Bibliotheksfunktionen und Beispielprogramme zum Zugriff auf die OPTOPRE-PCI8 unter DOS®. Die Programmierung der Hardwarekomponenten der OPTORE-PCI8 erfolgt durch den Zugriff auf Portadressen, die sich abhängig von der vom PCI-Bios für die OPTOPRE-PCI8 vergebenen I/O-Basisadresse (und der LC-Basisadresse) ergeben. Mit Hilfe von Initialisierungsroutinen können sowohl die I/O-Basisadresse, die LC-Basisadresse als auch die direkten Portadressen der einzelnen Hardwarekomponenten festgestellt werden. Zusätzlich kann auf weitere Informationen wie IRQ-Nummer, Lokalisierung der Karte im Bussystem und Kartenversion zugegriffen werden. Sollten Sie mit einer Programmiersprache arbeiten, für die (noch) keine Bibliotheks-Funktionen verfügbar sind, können Sie mit Hilfe des Programms "OPPRE8SC" (-> im Verzeichnis UTIL) die PCI-Parameter der OPTOPRE-PCI8 feststellen.

PCI-Parameter:

- I/O-Basisadresse
- IRQ-Nummer
- LC-Basisadresse
- Bus-Nummer
- Device-Nummer
- Funktionsnummer
- OTOPRE-Version

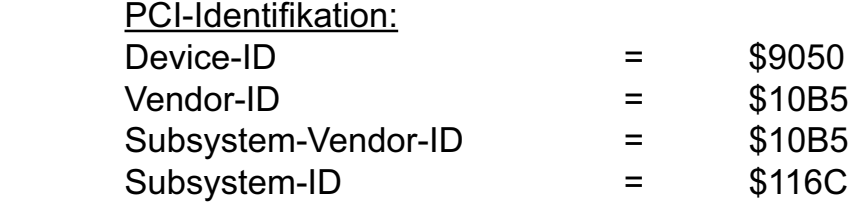

### **12.2 Zuordnung der Portadressen**

Die Portadressen der einzelnen Hardware-Komponenten ergeben sich abhängig von der I/O-Basisadresse (BA) und der LC-Basisadresse (LC) wie folgt:

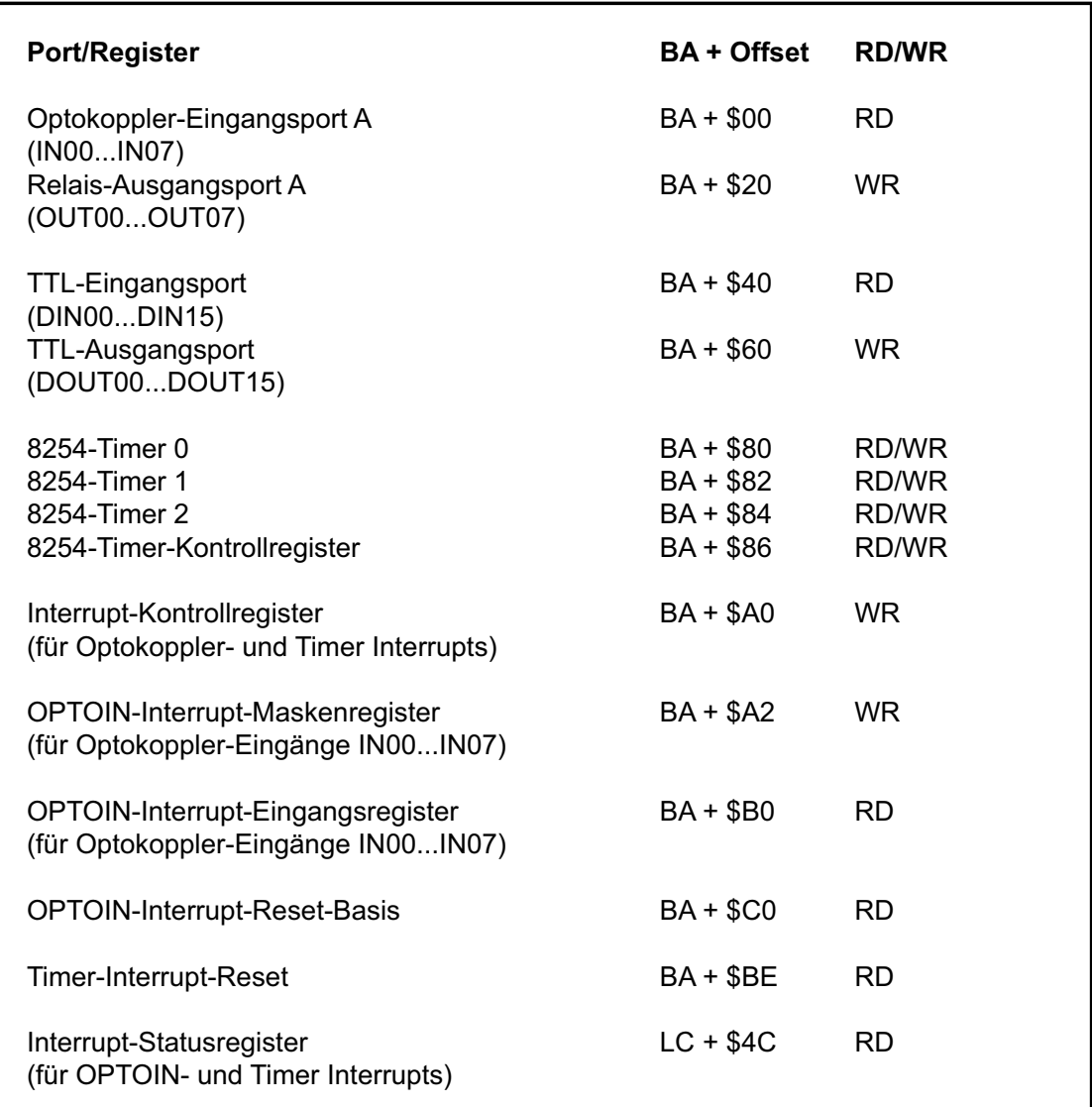

#### $\circledR$ WASCO

### **13. Programmierung unter Windows®**

### **13.1 Programmierung der OPTOPRE-PCI8**

Für die Anwendung der Karte unter Windows® ist es notwendig, einen speziellen Treiber zu installieren, der den Portzugriff auf die Karte ermöglicht.

### **13.2 Installation der Windows® Treiber**

Zur Installation des Windows® Treibers führen Sie bitte die Datei "Setup. Exe" im Ordner Treiber, auf der mitgelieferten CD aus und folgen Sie den Installationsanweisungen.

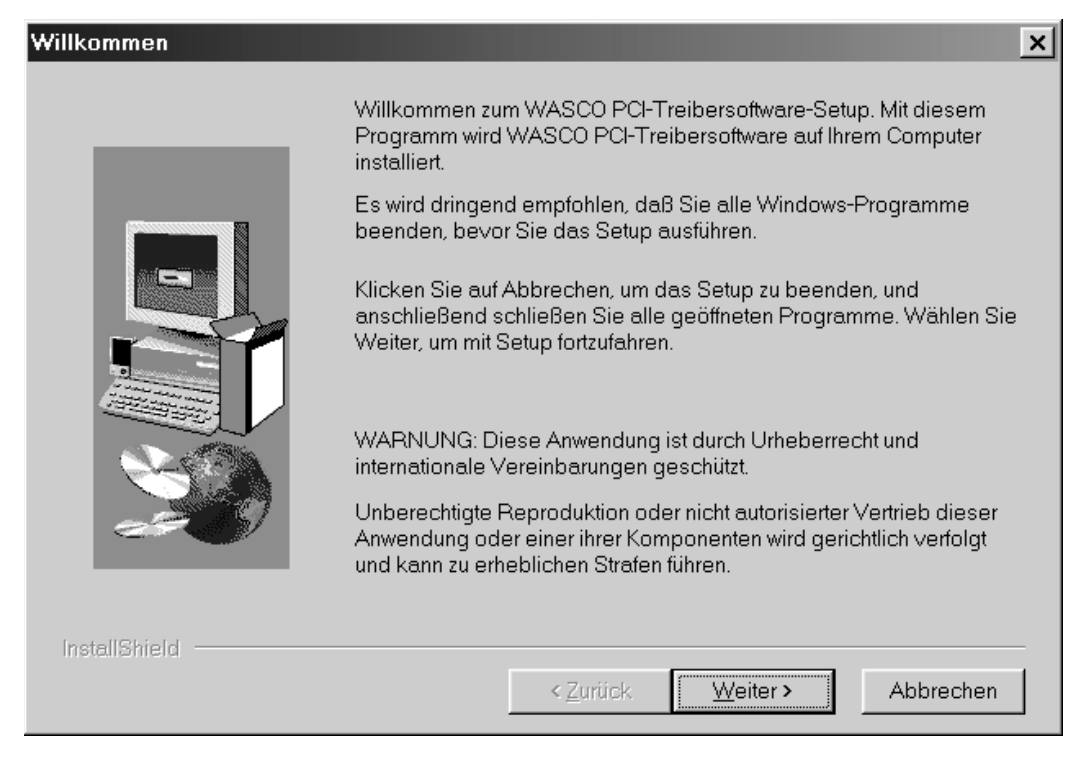

Alle für die OPTOPRE-PCI8 notwendigen Entwicklerdateien sowie Hinweise zur Programmierung der Karte unter Windows® finden Sie nach der Installation des Treibers im Verzeichnis c:\programme\wasco\dev. Auf der mitgelieferten CD befinden sich zusätzlich Beispielprogramme in Visual C++, Delphi, Visual Basic sowie eine Unterstützung für LabView.

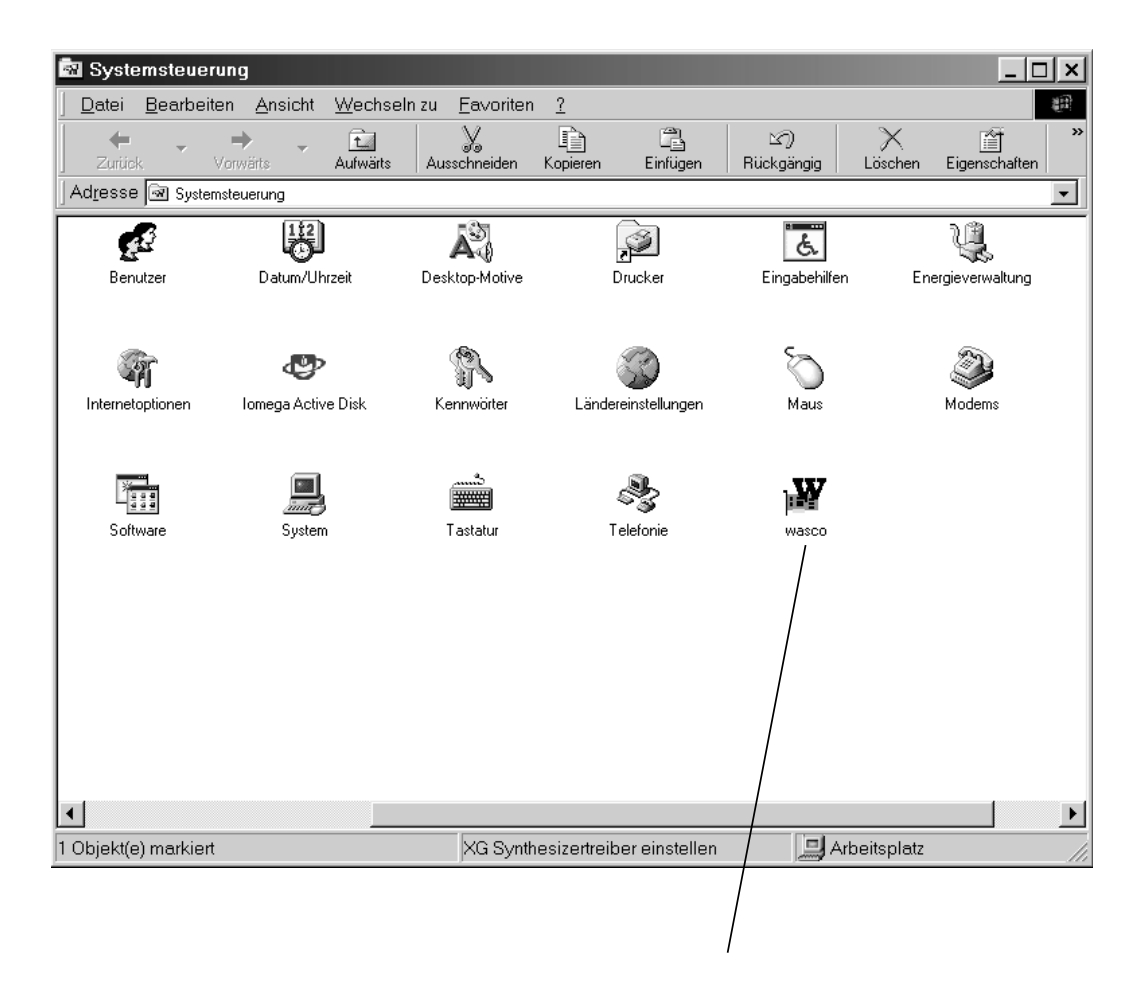

Wurde die Treibersoftware vollständig installiert, finden Sie in der Systemsteuerung Ihres Rechners ein Icon zur Lokalisierung aller im System vorhandenen wasco® PCI-Karten.

Starten Sie die Kartenabfrage durch einen Doppelklick auf das "wasco®" Icon. Folgendes Fenster erscheint: (Als Beispiel wurden hier eine OPTO-RE-PCI16 und eine ADIODA-PCI12 verwendet)!

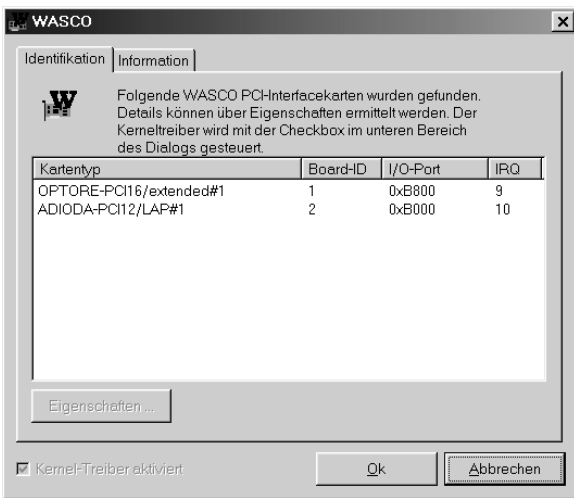

Wurde Ihre Karte im System erkannt, wird der Kartenname, Board ID, I/O-Adresse sowie die mögliche Interruptnummer für die jeweilige Karte in diesem Fenster angezeigt. Desweiteren kann über den Button "Information" die Treiber-Version sowie der Standort der Treiberdatei abgefragt werden.

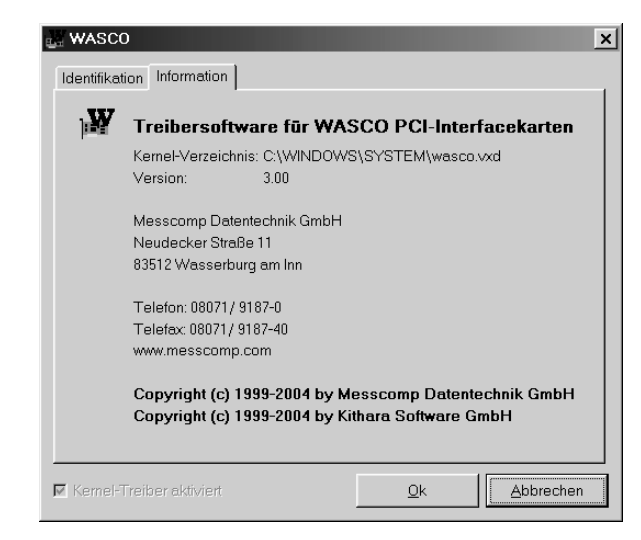

OPTOPRE-PCI8<sub>EXTENDED</sub> © 2006 by Messcomp Datentechnik GmbH DV04

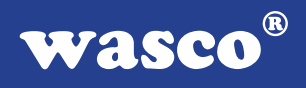

Wurde Ihre Karte im System nicht erkannt, werden folgende Fehlermeldungen angezeigt:

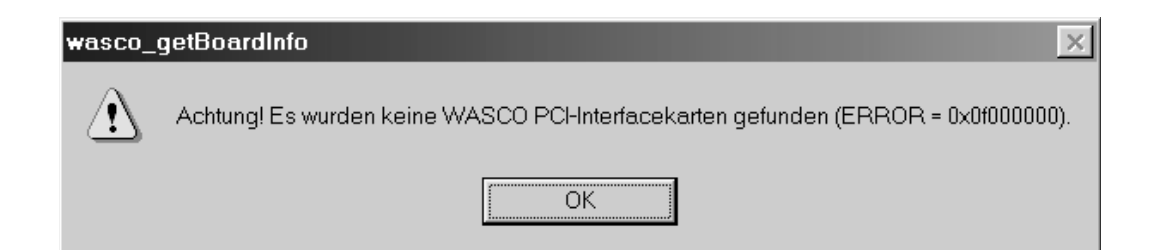

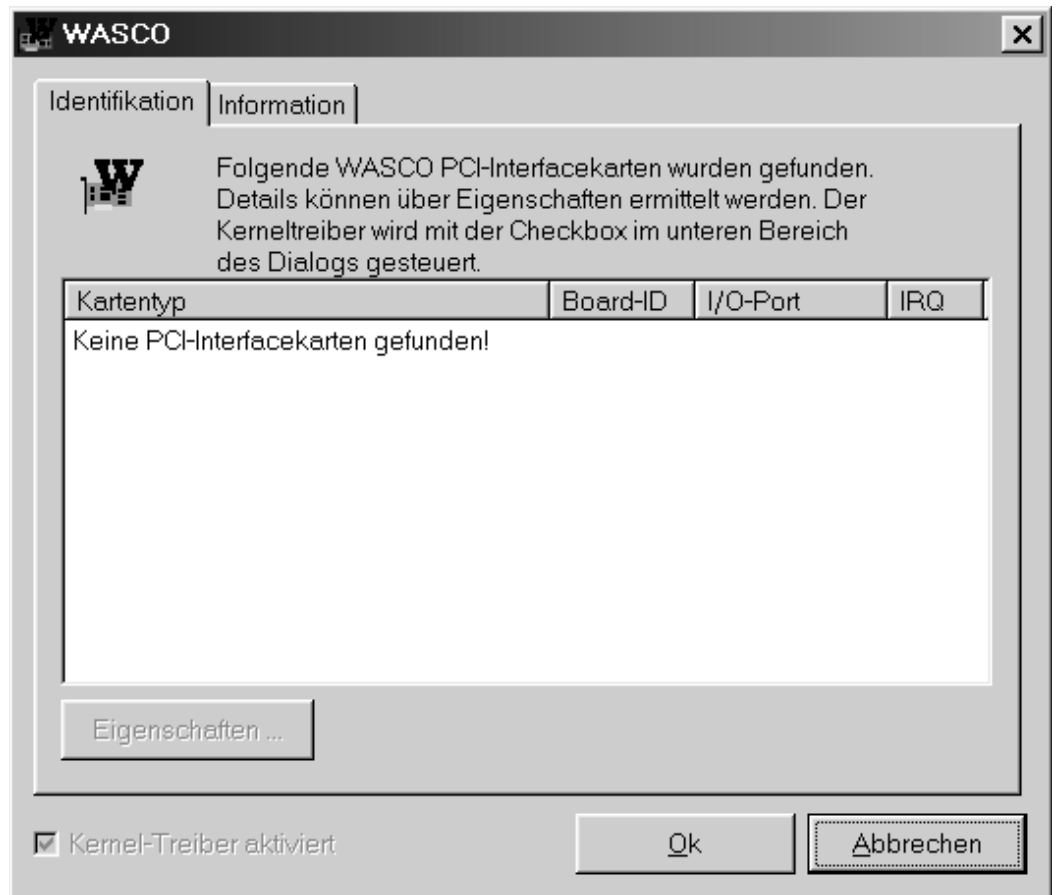

Informieren Sie sich im Kapitel Fehlersuche über die möglichen Ursachen!

OPTOPRE-PCI8<sub>EXTENDED</sub> © 2006 by Messcomp Datentechnik GmbH DV04

### **14. Zubehör**

### **14.1 Passendes** wasco**®-Zubehör**

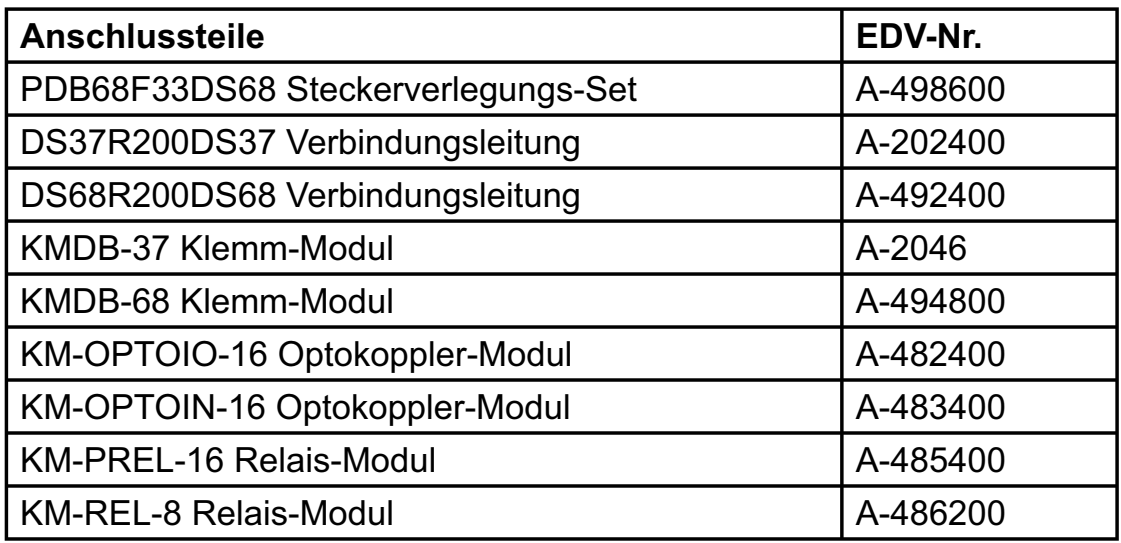

### **14.2 Anschlusstechnik (Anwendungsbeispiele)**

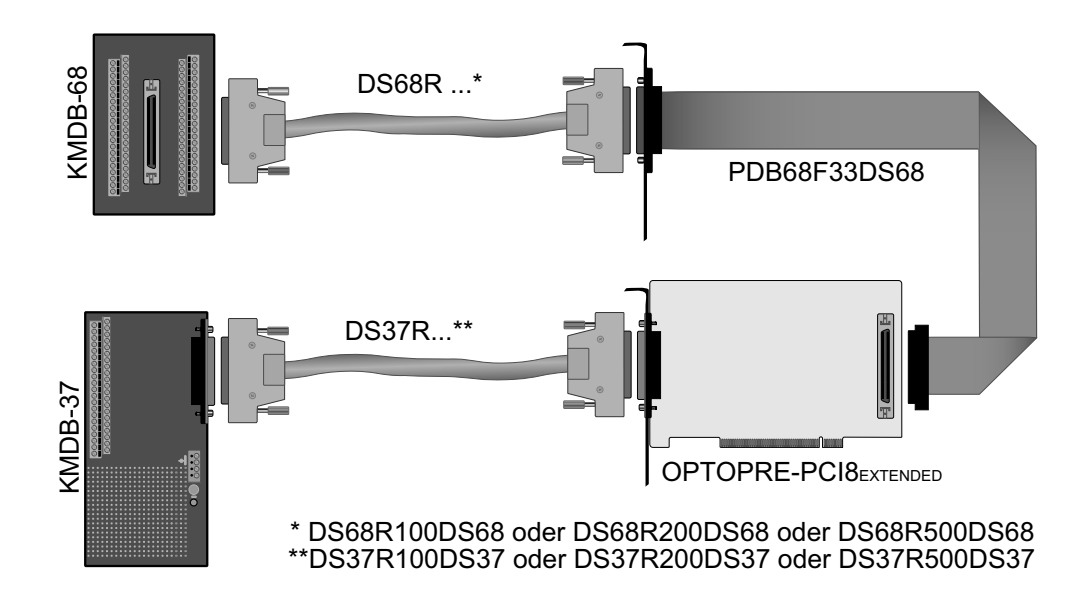

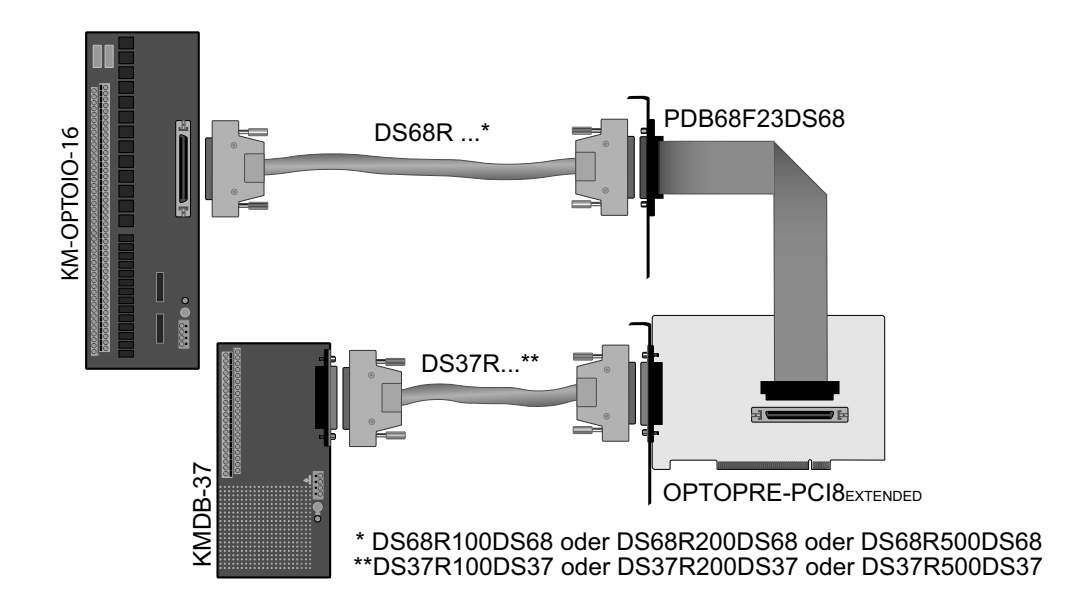

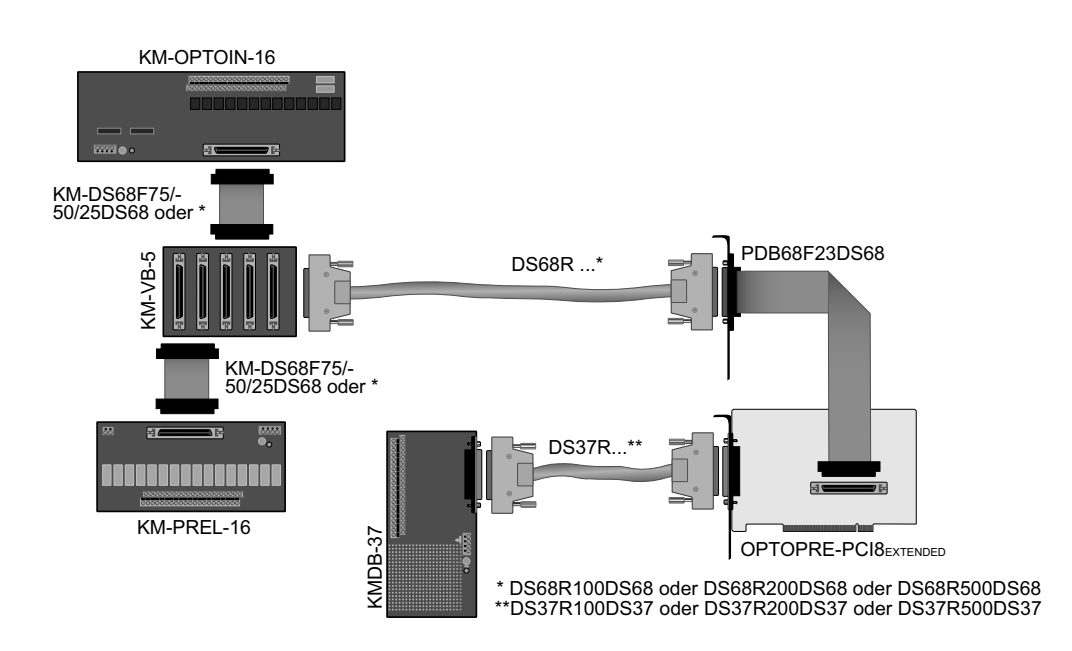

OPTOPRE-PCI8<sub>EXTENDED</sub> © 2006 by Messcomp Datentechnik GmbH DV04

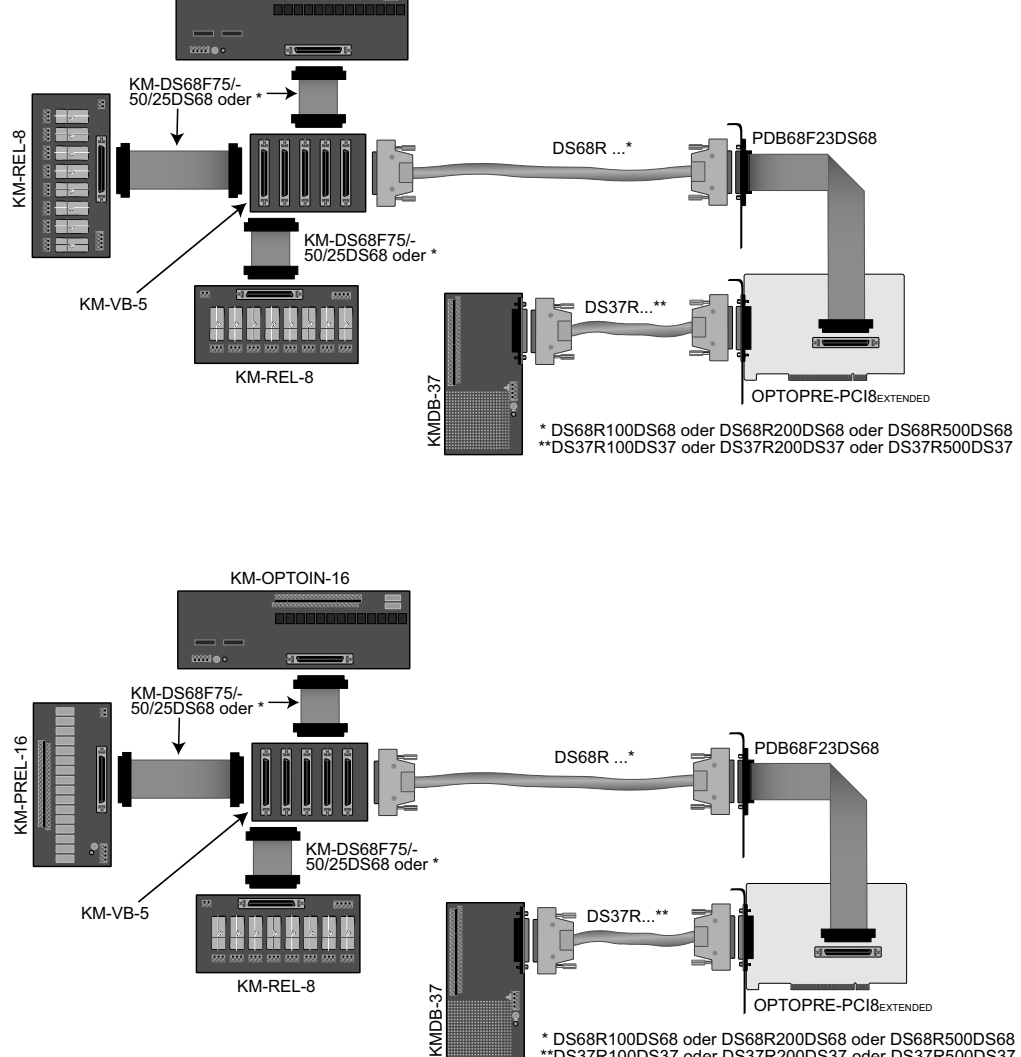

\* DS68R100DS68 oder DS68R200DS68 oder DS68R500DS68 \*\*DS37R100DS37 oder DS37R200DS37 oder DS37R500DS37

OPTOPRE-PCI8<sub>EXTENDED</sub> © 2006 by Messcomp Datentechnik GmbH DV04

KM-OPTOIN-16

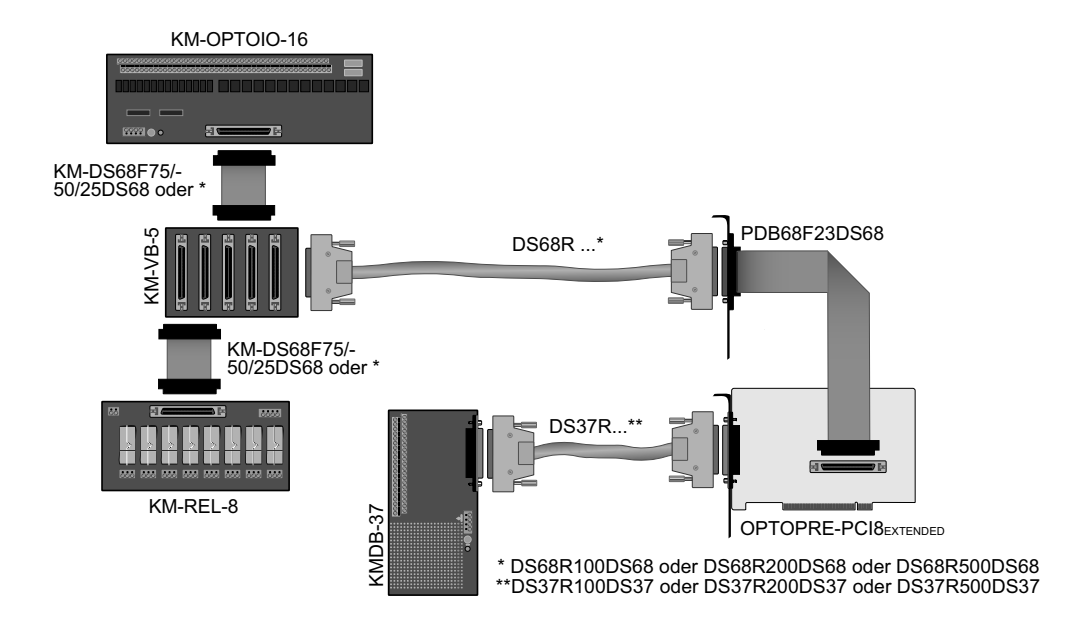

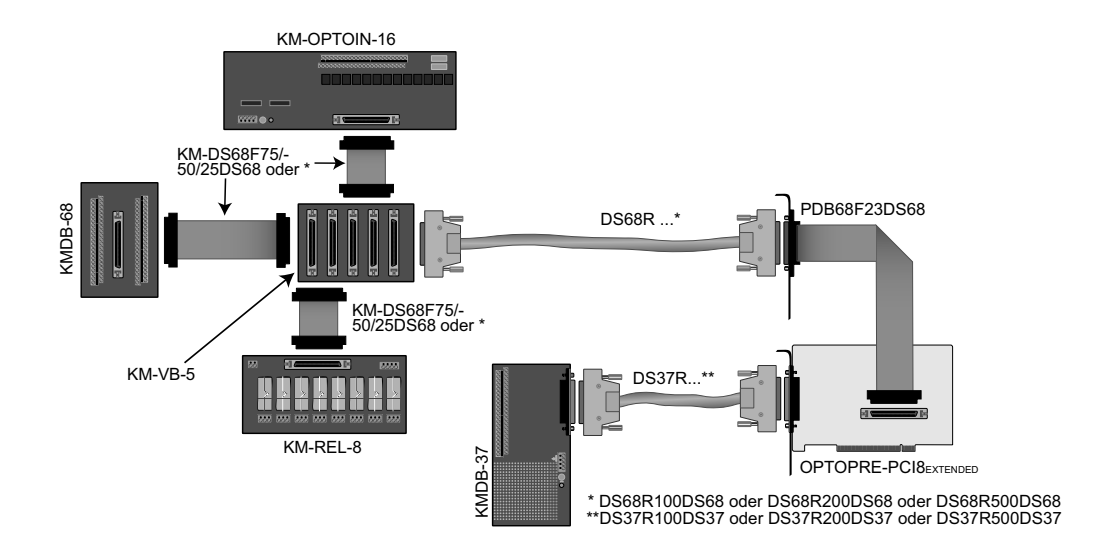

### **14.3 Einzelkomponenten zur Eigenkonfektionierung**

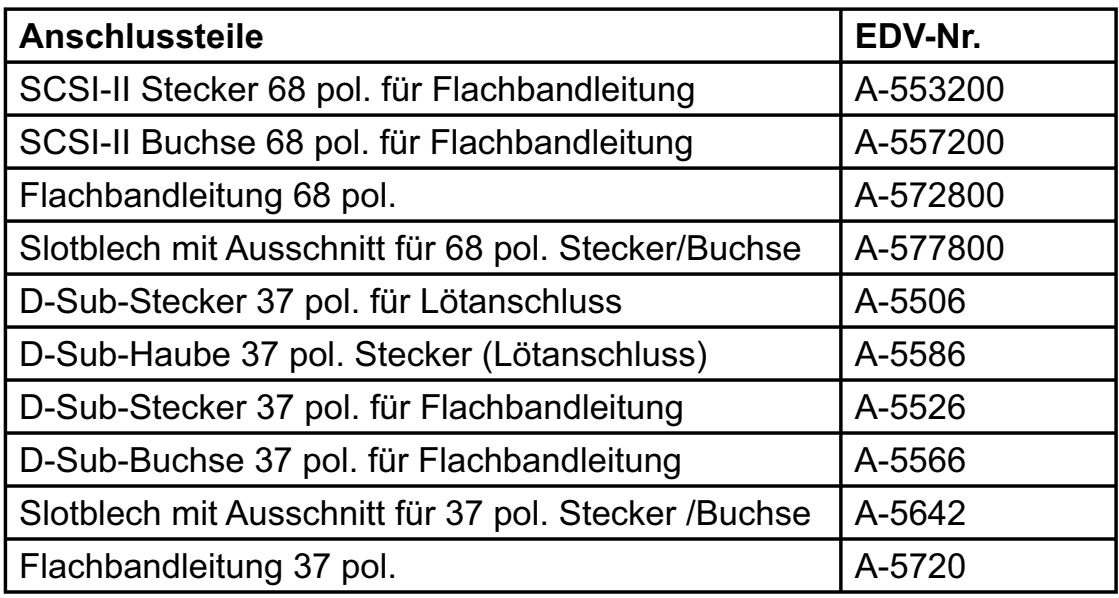

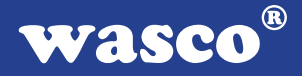

### **15. Fehlersuche**

Nachfolgend finden Sie eine kurze Zusammenstellung der häufigsten, bekannten Fehlerursachen, die während der Inbetriebnahme oder während der Arbeit mit der OPTOPRE-PCI8 auftauchen können. Prüfen Sie bitte zunächst folgende Punkte, bevor Sie mit Ihrem Händler Kontakt aufnehmen.

- 1. Sitzt die OPTOPRE-PCI8 richtig in der Steckverbindung?
- 2. Sind alle Kabelverbindungen in Ordnung?
- 3. Hat eine der Sicherungen (F1, F2) der OPTOPRE-PCI8 angesprochen?
- 4. Wurde die Karte im System richtig erkannt? Prüfen Sie hierzu alle Einstellungen in Ihrem Rechner oder wenden Sie sich an Ihren Systemadministrator. (Da es sich hierbei um Einstellungen im BIOS des Rechners handelt, können wir hier nicht näher darauf eingehen und verweisen hierzu auf Ihr Systemhandbuch)!
- 5. Wurde die neueste Treiberversion des wasco® Treibers installiert? Updates finden Sie unter: http://www.messcomp.com http://www.wasco.de

### **16. Technische Daten**

### **Eingänge über Optokoppler**

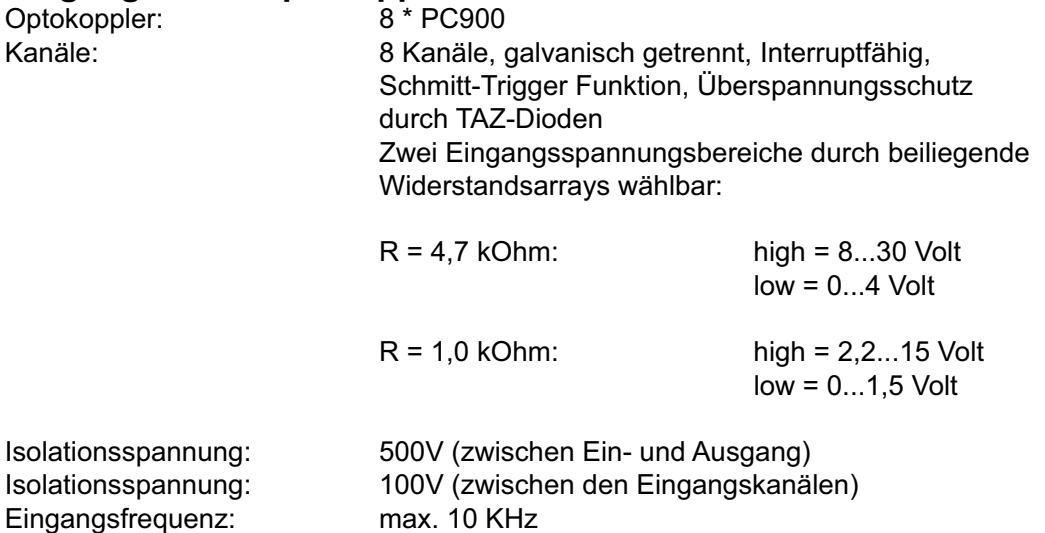

### **Ausgänge über Relais**

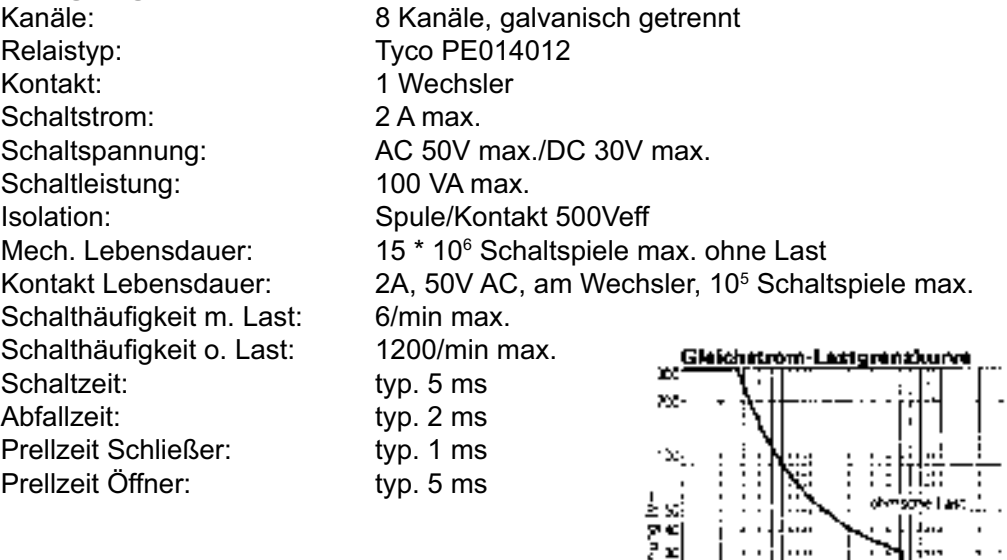

ge<br>Š.

Ġ,

OPTOPRE-PCI8EXTENDED © 2006 by Messcomp Datentechnik GmbH DV04

ाद्राः स्टब्स्<br>सन्दर्भवत्रस्

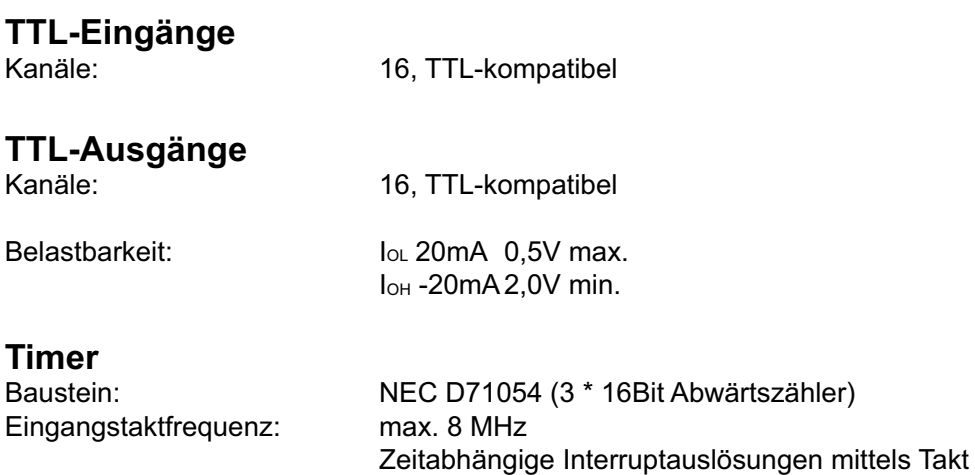

vom Quarzoszillator

#### **Quarzoszillator**

4 MHz

#### **Anschlussstecker**

1 \* 37 polige D-Sub Buchse 1 \* 68 polige SCSI-II Buchse

#### **Bussystem**

32Bit PCI-Bus (interner Datenbus 16 Bit)

### **Sicherungen**<br>+5V 1A Mini

+5V 1A Miniatursicherung F1 1A Miniatursicherung F2

#### **Stromverbrauch**

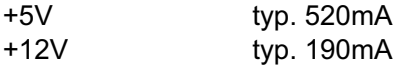

 $^{\circledR}$ wasco

### **17. Produkthaftungsgesetz**

### **Hinweise zur Produkthaftung**

Das Produkthaftungsgesetz (ProdHaftG) regelt die Haftung des Herstellers für Schäden, die durch Fehler eines Produktes verursacht werden.

Die Verpflichtung zu Schadenersatz kann schon gegeben sein, wenn ein Produkt aufgrund der Form der Darbietung bei einem nichtgewerblichen Endverbraucher eine tatsächlich nicht vorhandene Vorstellung über die Sicherheit des Produktes erweckt, aber auch wenn damit zu rechnen ist, dass der Endverbraucher nicht die erforderlichen Vorschriften über die Sicherheit beachtet, die beim Umgang mit diesem Produkt einzuhalten wären.

Es muss daher stets nachweisbar sein, dass der nichtgewerbliche Endverbraucher mit den Sicherheitsregeln vertraut gemacht wurde.

Bitte weisen Sie daher im Interesse der Sicherheit Ihre nichtgewerblichen Abnehmer stets auf Folgendes hin:

### **Sicherheitsvorschriften**

Beim Umgang mit Produkten, die mit elektrischer Spannung in Berührung kommen, müssen die gültigen VDE-Vorschriften beachtet werden.

Besonders sei auf folgende Vorschriften hingewiesen: VDE0100; VDE0550/0551; VDE0700; VDE0711; VDE0860. Sie erhalten VDE-Vorschriften beim vde-Verlag GmbH, Bismarckstraße 33, 10625 Berlin.

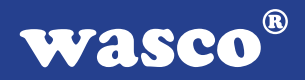

\* Vor Öffnen eines Gerätes den Netzstecker ziehen oder sicherstellen, dass das Gerät stromlos ist.

\* Bauteile, Baugruppen oder Geräte dürfen nur in Betrieb genommen werden, wenn sie vorher in ein berührungssicheres Gehäuse eingebaut wurden. Während des Einbaus müssen sie stromlos sein.

\* Werkzeuge dürfen an Geräten, Bauteilen oder Baugruppen nur benutzt werden, wenn sichergestellt ist, dass die Geräte von der Versorgungsspannung getrennt sind und elektrische Ladungen, die in im Gerät befindlichen Bauteilen gespeichert sind, vorher entladen wurden.

\* Spannungsführende Kabel oder Leitungen, mit denen das Gerät, das Bauteil oder die Baugruppe verbunden sind, müssen stets auf Isolationsfehler oder Bruchstellen untersucht werden. Bei Feststellen eines Fehlers in der Zuleitung muss das Gerät unverzüglich aus dem Betrieb genommen werden, bis die defekte Leitung ausgewechselt worden ist.

\* Bei Einsatz von Bauelementen oder Baugruppen muss stets auf die strikte Einhaltung der in der zugehörigen Beschreibung genannten Kenndaten für elektrische Größen hingewiesen werden.

\* Wenn aus den vorgelegten Beschreibungen für den nichtgewerblichen Endverbraucher nicht eindeutig hervorgeht, welche elektrischen Kennwerte für ein Bauteil gelten, so muss stets ein Fachmann um Auskunft ersucht werden.

Im Übrigen unterliegt die Einhaltung von Bau und Sicherheitsvorschriften aller Art (VDE, TÜV, Berufsgenossenschaften usw.) dem Anwender/Käufer.

 $^{\circledR}$ WASCO

### **18. EG-Konformitätserklärung**

Für das folgende Erzeugnis

### **OPTOPRE-PCI8EXTENDED EDV-Nummer A-423800**

wird hiermit bestätigt, dass es den Anforderungen der betreffenden EG-Richtlinien entspricht. Bei Nichteinhaltung der im Handbuch angegebenen Vorschriften zum bestimmungsgemäßen Betrieb des Produktes verliert diese Erklärung Ihre Gültigkeit.

EN 5502 Klasse B IEC 801-2 IEC 801-3 IEC 801-4 EN 50082-1 EN 60555-2 EN 60555-3

Diese Erklärung wird verantwortlich für den Hersteller

Messcomp Datentechnik GmbH Neudecker Str. 11 83512 Wasserburg

abgegeben durch

Dipl.Ing.(FH) Hans Schnellhammer (Geschäftsführer)

Wasserburg, 29.05.2006

OPTOPRE-PCI8<sub>EXTENDED</sub> © 2006 by Messcomp Datentechnik GmbH DV04

### **Referenzsystem-Bestimmungsgemäßer Betrieb**

Die PC-Erweiterungskarte ist ein nicht selbständig betreibbares Gerät, dessen CE-Konformität nur bei gleichzeitiger Verwendung von zusätzlichen Computerkomponenten beurteilt werden kann. Die Angaben zur CE-Konformität beziehen sich deshalb ausschließlich auf den bestimmungsgemäßen Einsatz der PC-Erweiterungskarte in folgendem Referenzsystem:

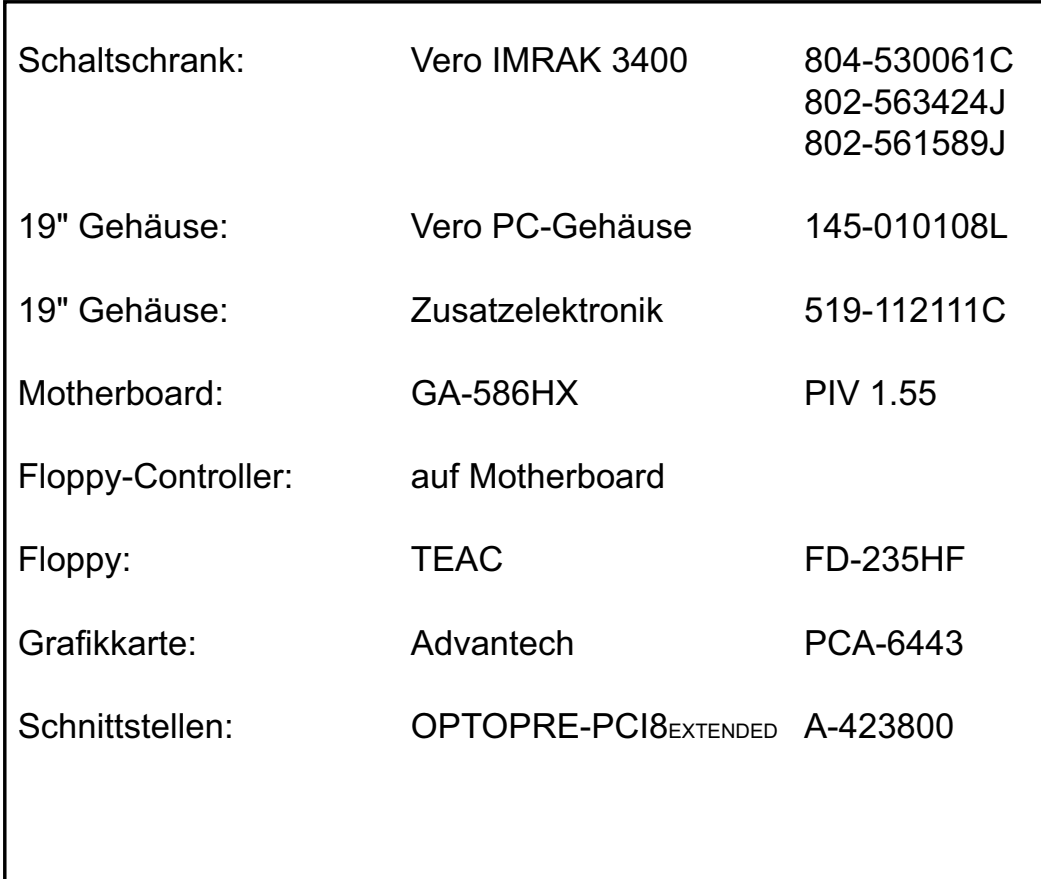

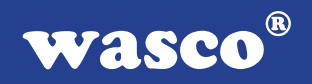

# **Kontaktschutzschaltungen**

OPTOPRE-PCI8<sub>EXTENDED</sub> © 2006 by Messcomp Datentechnik GmbH DV04

55

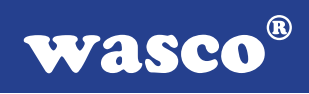

### **Inhaltsverzeichnis**

- **1. Information**
- **2. Schaltungsbeispiel RC-Glied**
- **3. Schaltungsbeispiel Diode**
- **4. Schaltungsbeispiel Diode und Zenerdiode**
- **5. Schaltungsbeispiel Varistor**

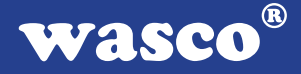

### **1. Information**

Die Verwendung einer Kontaktschutzschaltung ist immer empfehlenswert, da sie die elektrische Lebensdauer der Relais verlängert. Bei falscher Anwendung einer Kontaktschutzschaltung kann es jedoch zu umgekehrten Effekten kommen, wie z.B. die Verlängerung der Relaisabfallzeit. Im folgenden finden Sie einige allgemeine Schaltungsbeispiele, die je nach Anwendungsfall verwendet werden können.

#### **Hinweis**

Die nachfolgend aufgeführten Schaltungsbeispiele dienen als Informationsquelle mit allgemeiner Gültigkeit. D.h. sie sind nicht speziell für wasco®-Produkte entwickelt, sondern auch auf die an wasco®-Karten angeschlossene Peripherie anwendbar. Es ist zu beachten, dass nicht alle Kontaktschutzschaltungen für wasco®-Karten und **XMOD**® -Module geeignet sind, denn die Eignung ist vom jeweiligen Anwendungsfall und der angeschlossenen Peripherie abhängig.

Beachten Sie die einschlägigen VDE-Vorschriften!

 $^{\circledR}$ **Wasco** 

### **2. Schaltungsbeispiel RC-Glied**

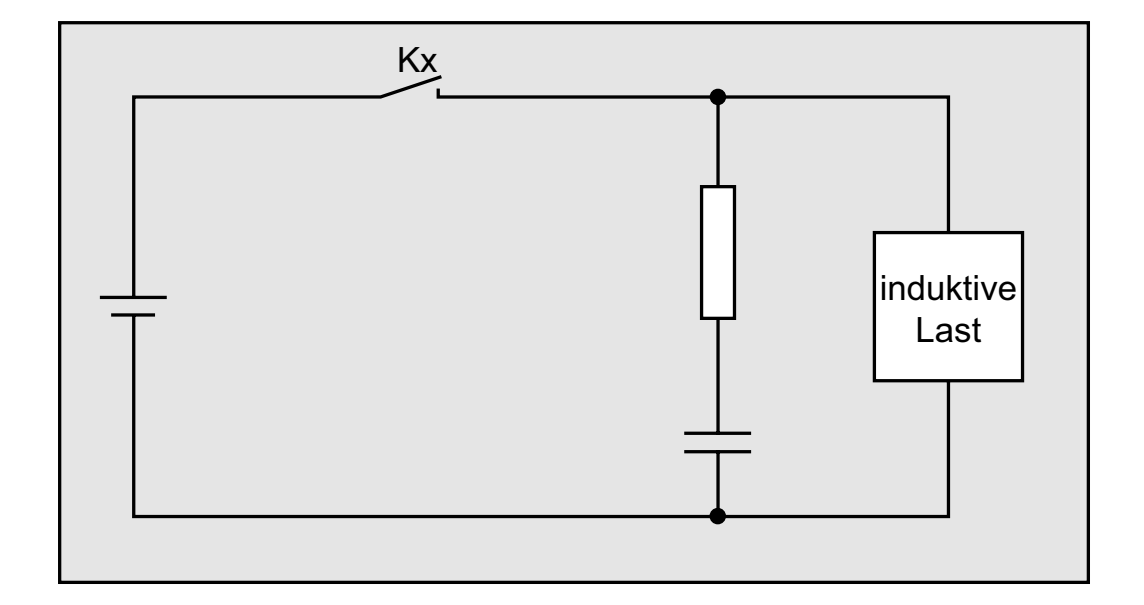

### **Verwendbarkeit**

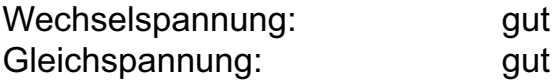

Bei der Verwendung einer Last, z.B. in Form eines Relais, verzögert sich die Abfallzeit der Kontakte. Diese Schaltung ist wirksam bei Anschluss an die Last und einer Netzspannung zwischen 24 und 48 Volt. Bei einer Netzspannung zwischen 100 - 240 Volt erfolgt der Anschluss parallel zu den Kontakten.

 $^{\circledR}$ WASCO

### **3. Schaltungsbeispiel Diode**

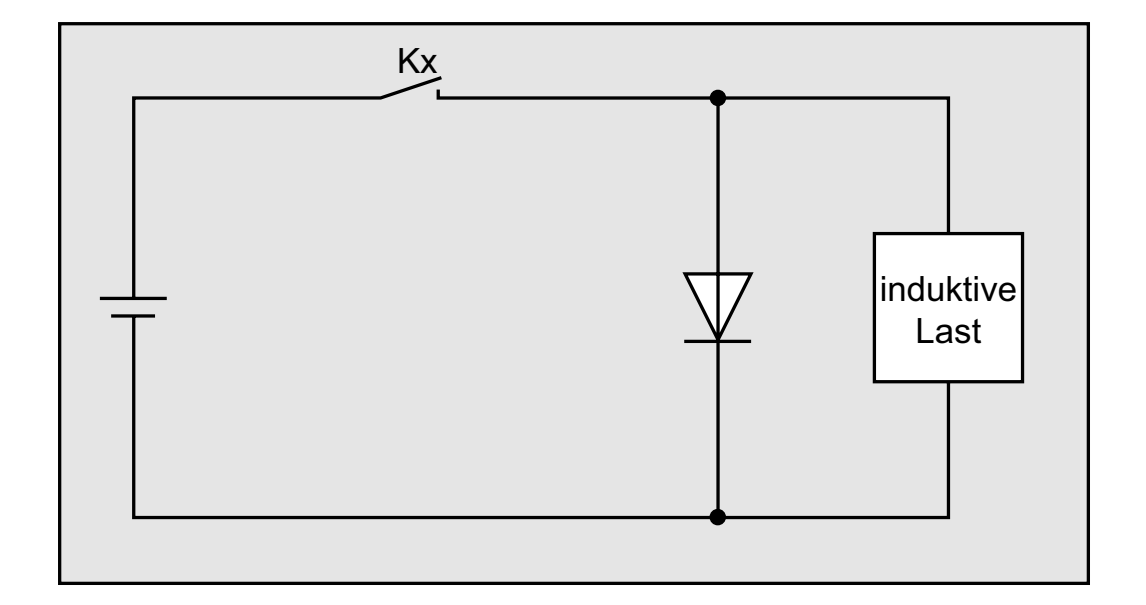

### **Verwendbarkeit**

Wechselspannung: schlecht Gleichspannung: gut

Die in einer Spule gespeicherte Energie (induktive Last) erzeugt beim Abschalten der Last einen Stromfluss über die parallel zur Spule geschalteten Diode. Der Strom wird über den Widerstand der induktiven Last abgeführt. Diese Schaltung verzögert die Abfallzeit mehr als eine RC-Schaltung.

Verwenden Sie eine Diode mit einer Spitzenspannung, die mehr als das zehnfache der Schaltspannung beträgt, und einen Durchlassstrom, der Größer ist als der Laststrom.

### **4. Schaltungsbeispiel Diode u. Zenerdiode**

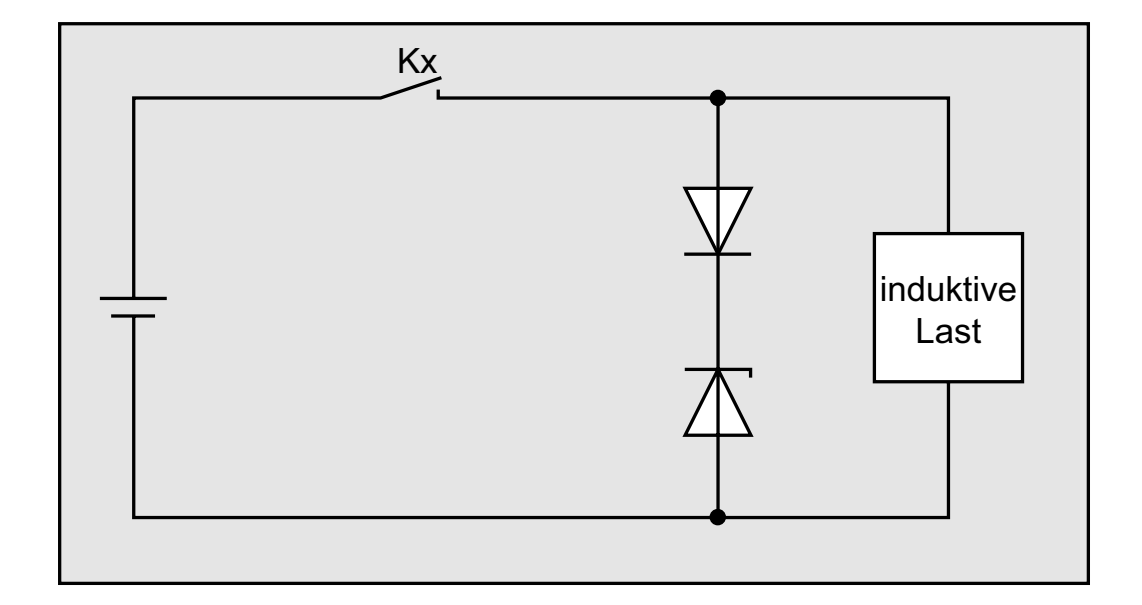

### **Verwendbarkeit**

Wechselspannung: schlecht Gleichspannung: gut

Diese Schaltung verkürzt wirksam die Abfallzeit in Anwendungen, in denen die Abfallzeit mit einer Diodenschutzschaltung zu langsam ist.

Die Sperrspannung einer Zenerdiode sollte ca. der Netzspannung entsprechen.

 $^{\circledR}$ **WASCO** 

### **5. Schaltungsbeispiel Varistor**

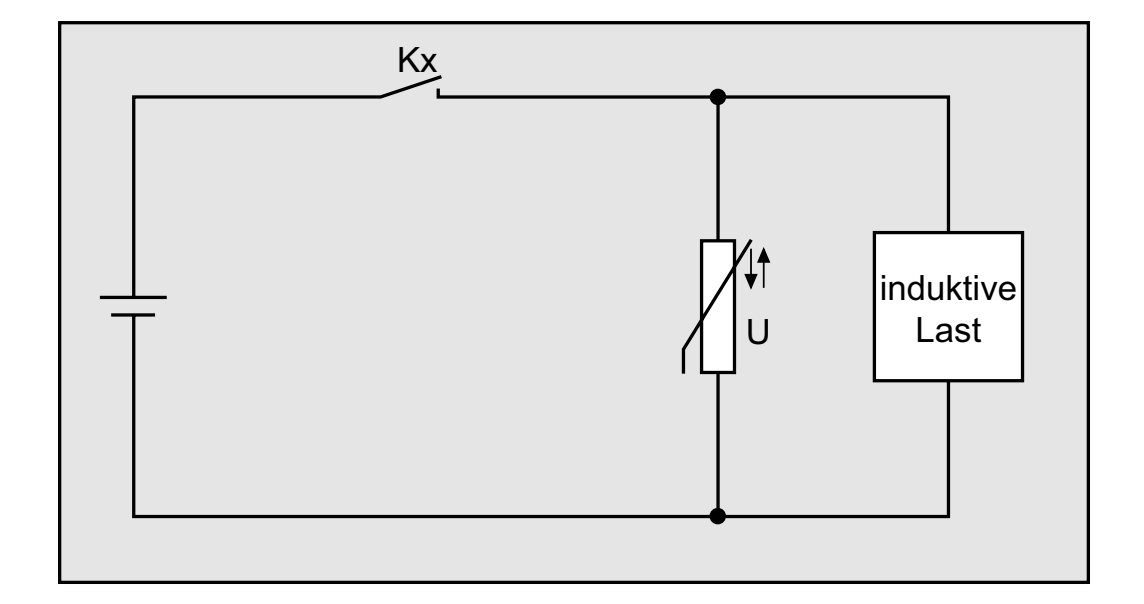

### **Verwendbarkeit**

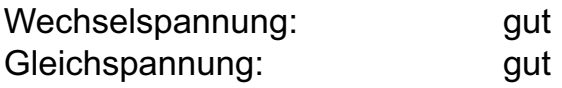

Diese Schaltung verhindert die Entstehung einer hohen Spannung an den Kontakten. Die Abfallzeit der Kontakte wird durch diese Schaltung geringfügig verzögert. Bei Schaltung eines Varistors parallel zur Last ist dieser bei einer Netzspannung zwischen 24 und 48 Volt wirksam. Bei einer Netzspannung zwischen 100 und 240 Volt muss der Anschluss parallel zu den Kontakten erfolgen.